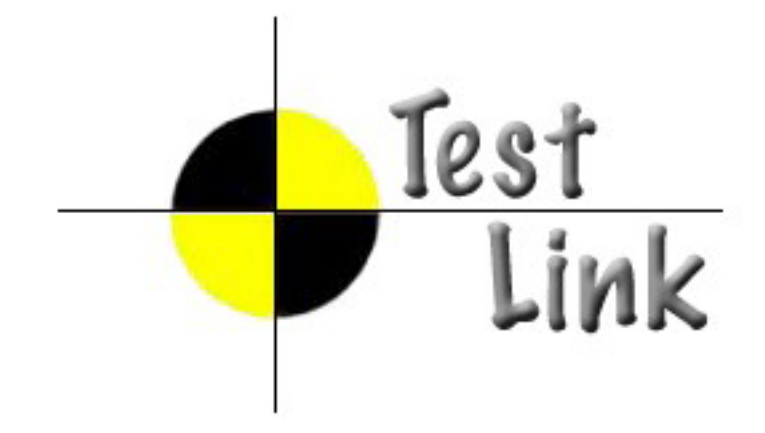

**Revesion 1.7 TestLink** バージョン **1.7**

Copyright 2004 - 2008 TestLink Community

Permission is granted to copy, distribute and/or modify this document under the terms of the GNU Free Documentation License, Version 1.2 or any later version published by the Free Software Foundation; with no Invariant Sections, no Front-Cover Texts, and no Back-Cover Texts. A copy of the license is included in the section entitled "GNU Free Documentation License".

: Testing Engineer's Forum (TEF) - 
<br>  $\overline{C}$  TestLink  $\overline{C}$  TestLink  $\overline{C}$  and  $\overline{C}$  and  $\overline{C}$  and  $\overline{C}$  and  $\overline{C}$  and  $\overline{C}$  and  $\overline{C}$  and  $\overline{C}$  and  $\overline{C}$  and  $\overline{C}$  and  $\overline{C}$  and  $\overline{$ 

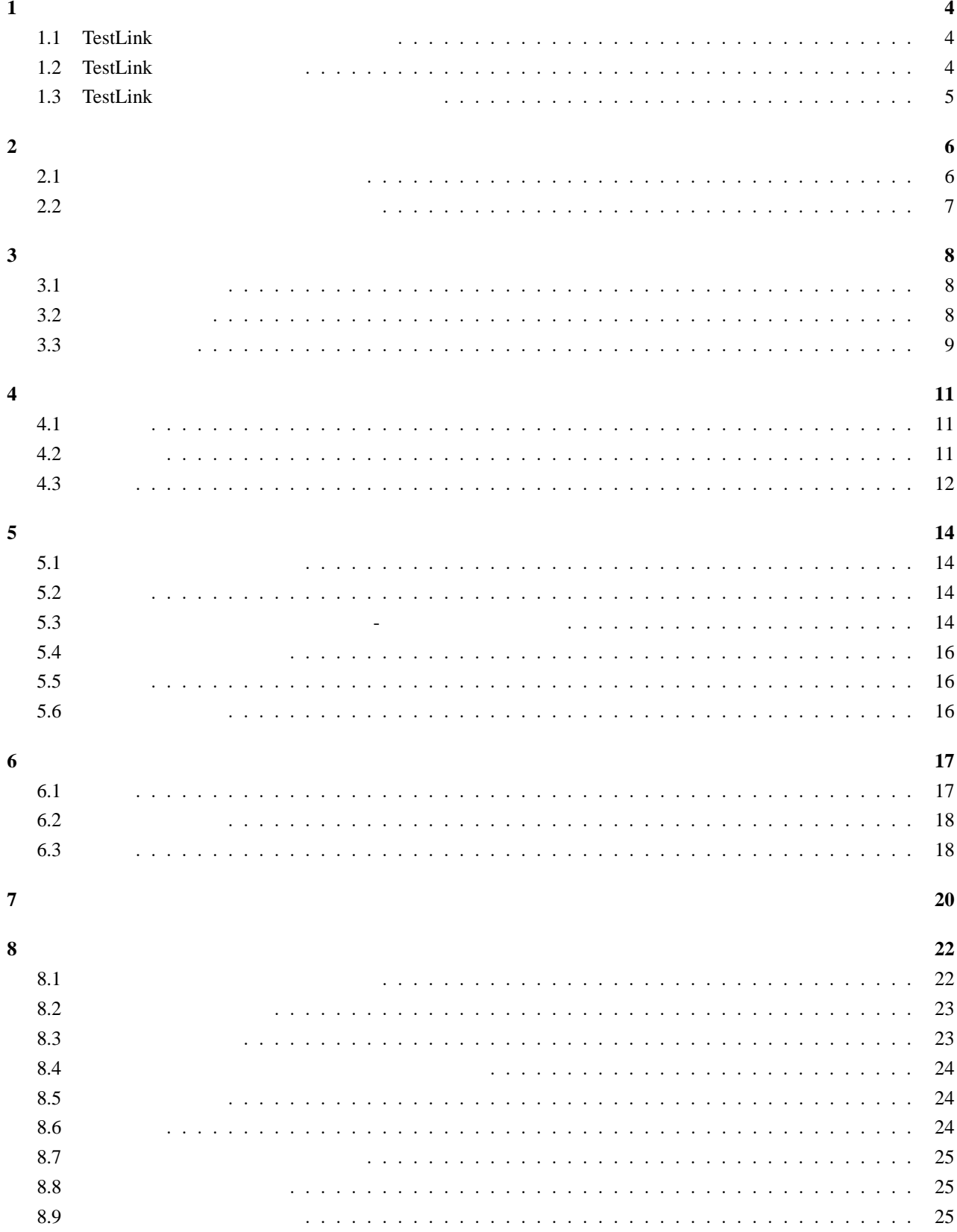

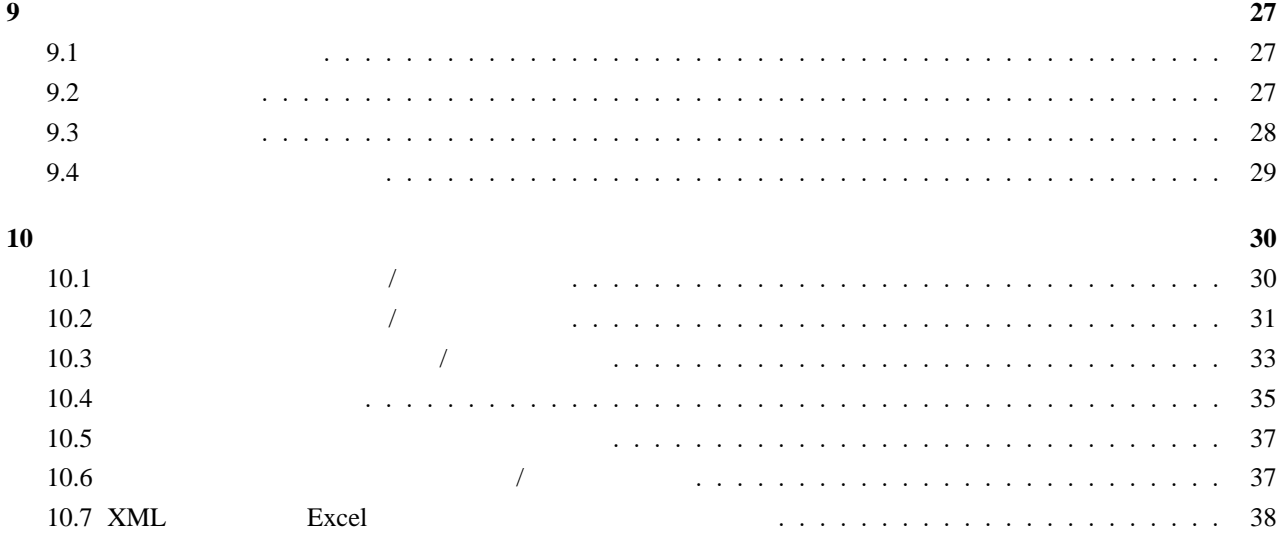

# **1** 一般情報

TestLink Web  $T$ estLink extension  $\mathbb{R}^n$ 

<span id="page-3-0"></span>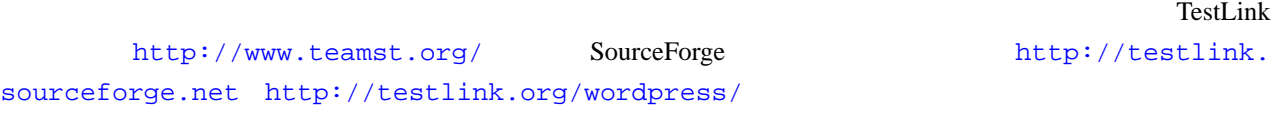

# 1.1 TestLink

<span id="page-3-1"></span>TestLink 3 and 3 and  $\frac{3}{4}$ 

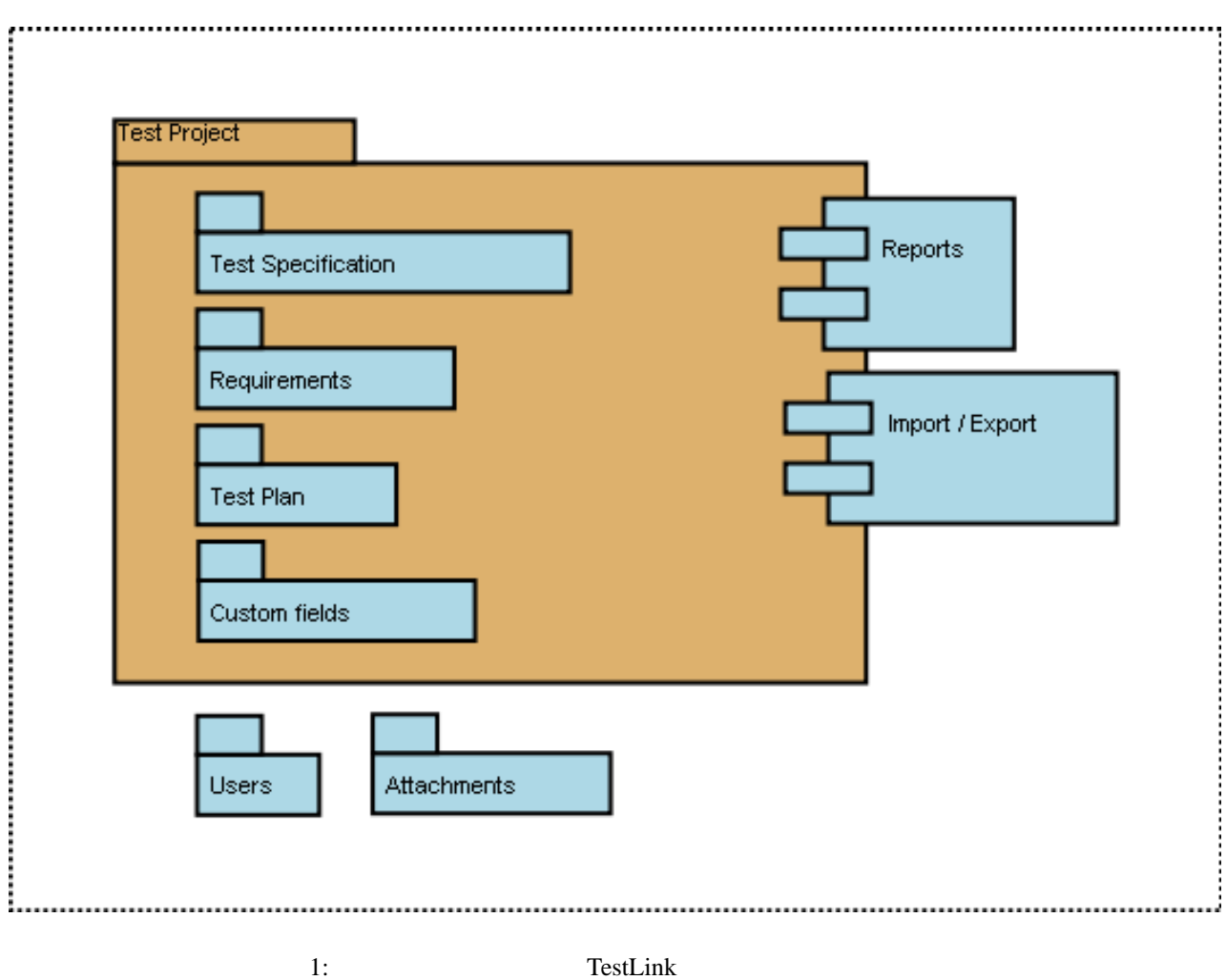

### **1.2 TestLink**

テストには、エストには、エストをもつに、ステップ(アクション、ステップ)には、ステップ(アクション、ステップ)は、ステップ(アクション、ジナリオともののテスト)、ステップ(アクション、ジナリオとは、ステップ(アクション、<br>アクション、ステップ(アクション、ステップ)は、ステップ(アクション、ジナリオともの)、ステップ(アクション、ジナリオともの)、ステップ(アクション、ジナリオとは

<span id="page-3-2"></span> $($ 

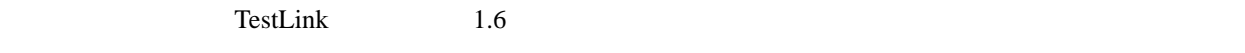

TestLink 02.000 and 2.000 and 2.000 and 2.000 and 2.000 and 2.000 and 2.000 and 2.000 and 2.000 and 2.000 and 2.000 and 2.000 and 2.000 and 2.000 and 2.000 and 2.000 and 2.000 and 2.000 and 2.000 and 2.000 and 2.000 and 2.

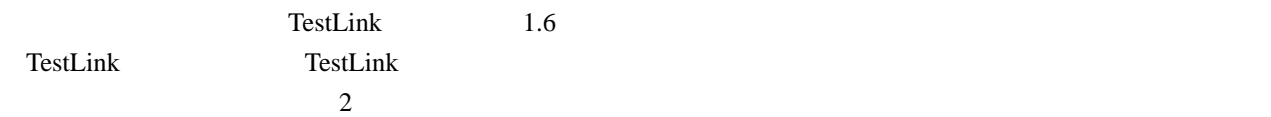

### <span id="page-4-0"></span>1.3 TestLink

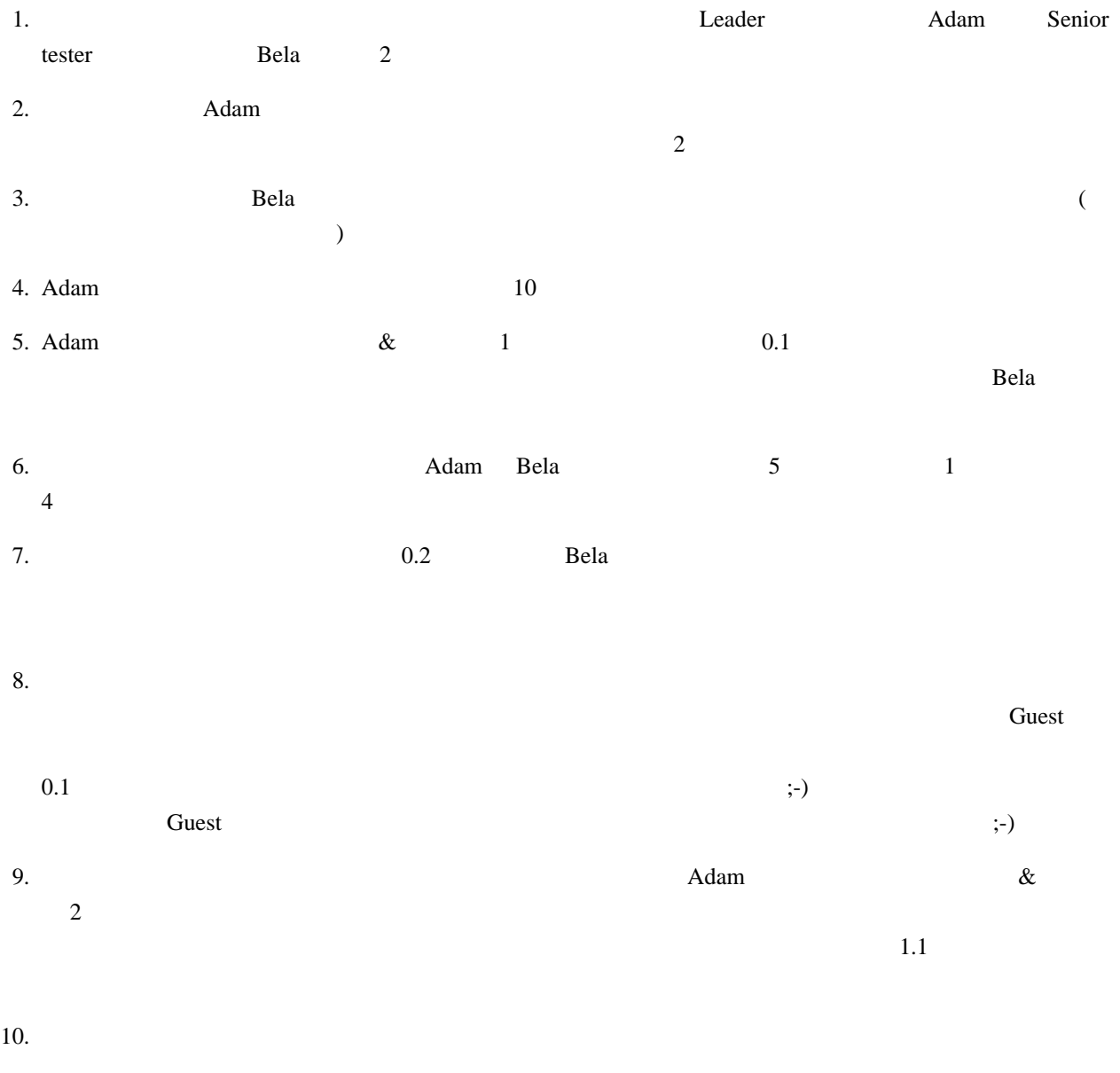

11.  $\blacksquare$ 

<span id="page-5-1"></span><span id="page-5-0"></span>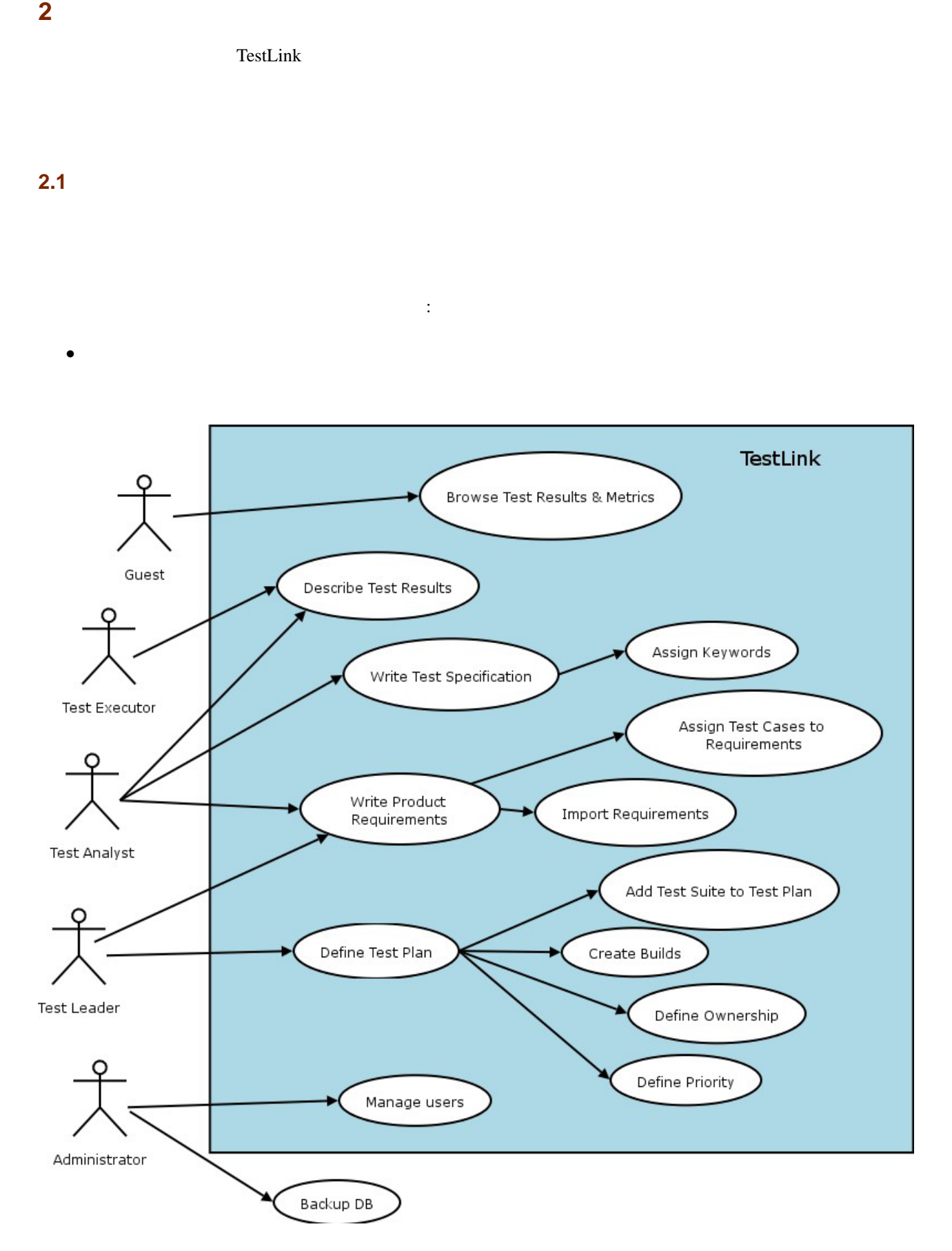

 $2:$ 

6

•<br>• <sub>The state of the state of the state of the state of the state of the state of the state of the state of the</sub>

• TestLink **XML** CSV

<span id="page-6-0"></span>**2.2**  $\blacksquare$ 

効なテストプロジェクトはトップナビゲーションバー上のリストに表示されなくなります (管理者の場合、この  $\rightarrow$  \*'  $\rightarrow$ '  $\rightarrow$ 

# <span id="page-7-0"></span>**3** テスト仕様

TestLink  $\blacksquare$ 

# <span id="page-7-1"></span>**3.1**

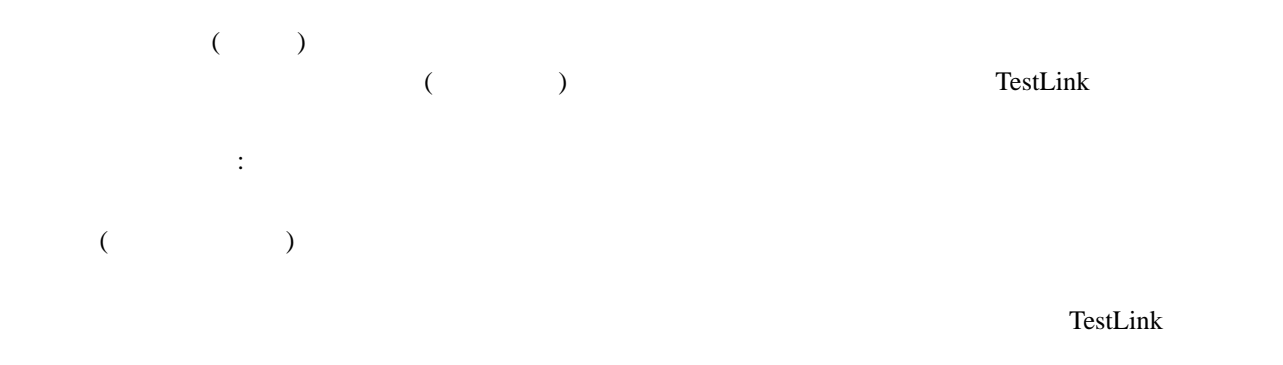

# <span id="page-7-2"></span>**3.2** テストケース

- *•*  $($  TL-USER-LOGIN)
- **•**  $\bullet$  **\***  $\bullet$  \*  $\bullet$  \*  $\bullet$ •<br>• ステップ: デストシナリオとこともでは、事前条件や事情を含めることもできることもできる情報を含めることもできる情報を含めることもできる情報を含めることもできる
- *•* 実行結果:確認事項や、期待結果に関して記述します。
	- TestLink  $\bullet$  $ID$
	- *•* 添付資料:許可する設定をすれば、追加可能です。 テストケース - 有効属性:
- *•* すべてのテストケースは、有効として作成されます。 *•* 無効なテストケースのバージョンは「テスト計画へのテストケースの追加」では、利用できません。これ
- •<br>• The contract of the contract of the contract of the contract of the contract of the contract of the contract of
- $toaster_x15$  2  $\overline{3}$  3  $\overline{1}$

<span id="page-8-0"></span>3.3

:

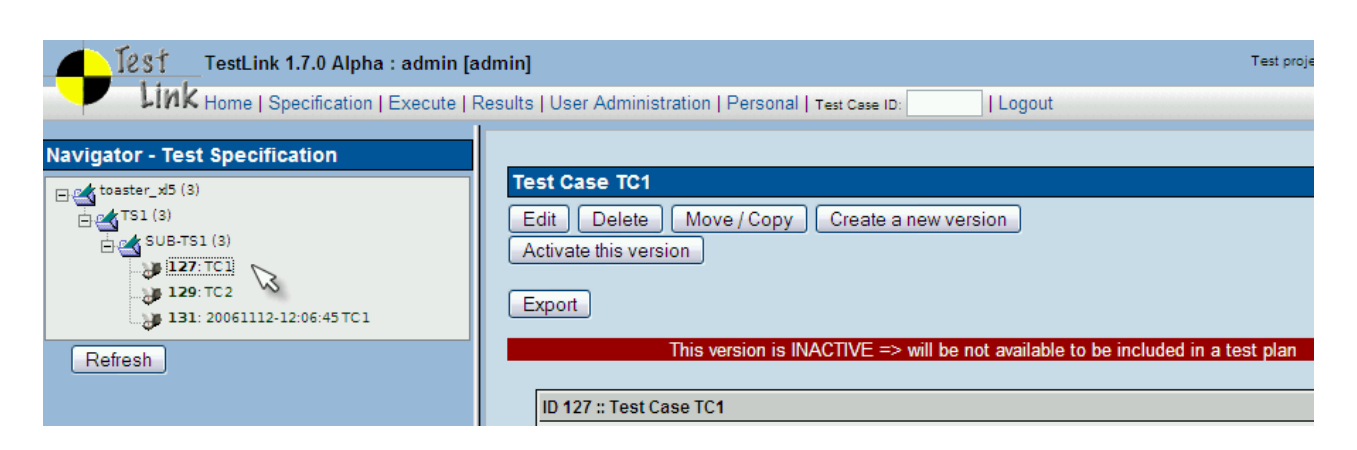

 $3:$ 

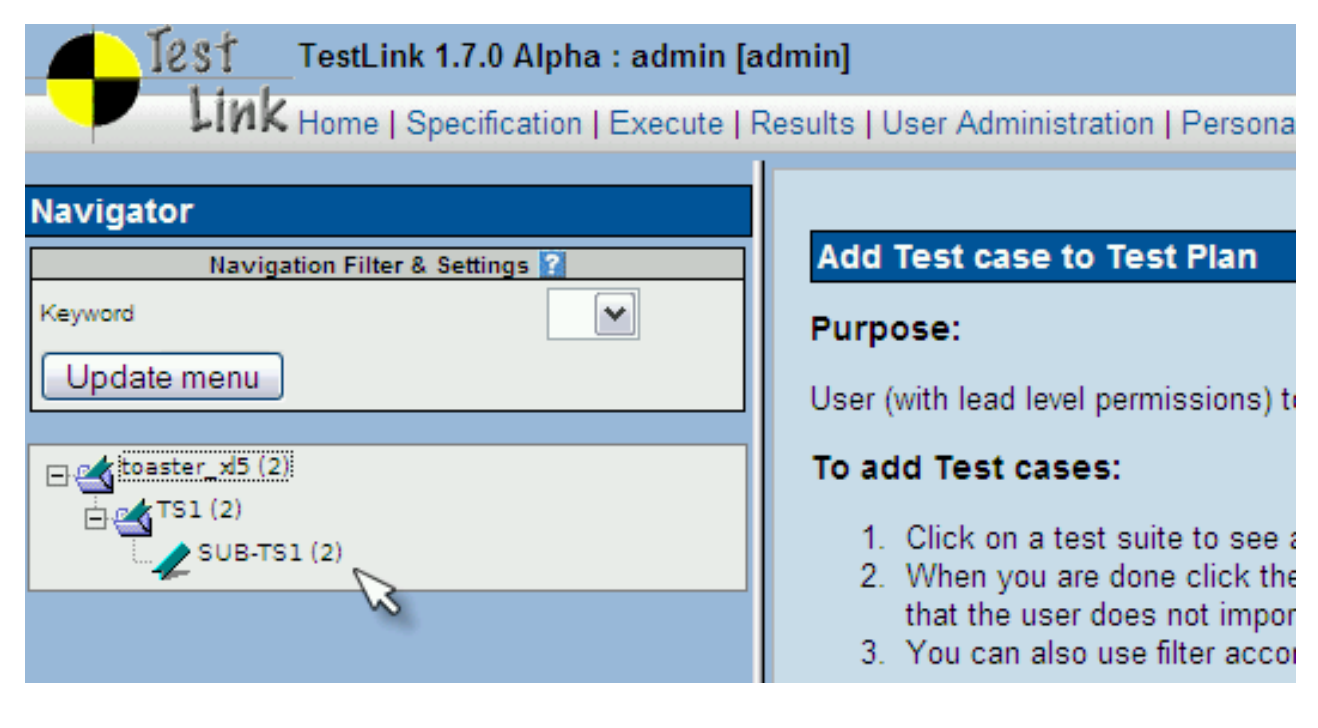

- **•**  $\bullet$
- 
- *•* 検討済みのテストケース
- *•* 単一プラットフォームに向けたテストケース mgt\_modify\_key

 $\text{screen}$ ( ) (a)

- 
- •<br>• <sub>The state of the state of the state of the state of the state of the state of the state of the state of the</sub>
- •<br>• <sub>The st</sub>ate of the state of the state of the state of the state of the state of the state of the state of the state of the state of the state of the state of the state of the state of the state of the state of the stat
- *•* テストスクリーンを実行する。

[the assign keyword

# <span id="page-10-0"></span>**4** 要件に基づくテスト

- •<br>• リスクとしても、<sub>どの</sub>も *•* システムの最重要部分へ最初に焦点をあてられるので、優先度の高いリスクをカバーすることができます。
- •<br>• <mark>•</mark> 西米ステークホルダーとコミュケーションです。
- リスクと<sub>は</sub>レストプロジェクトでは<sub>いままでは</sub>レストプロジェクトではなります。リスクとは、テストプロジェクトではなります。リスクとは、テストプロジェクトではなります。リスクとは、テストプロジェクトではなります。リスクとは、テストプロジェクトではなります。リスクとは、テストプロジェクトではなります。リスクとは、テストプロジェクトではない。リスクとは、テストプロジェクトでは
- 

# <span id="page-10-1"></span> $4.1$

 $\lambda$ 

 $\left($ 

# <span id="page-10-2"></span>**4.2** 要件仕様

- 1.  $\blacksquare$
- $2.$
- $3.$  $\mathsf{TestLink}$
- $\ln/a'$  $4.$
- 5.  $\sim$ 
	-

<span id="page-11-0"></span>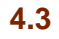

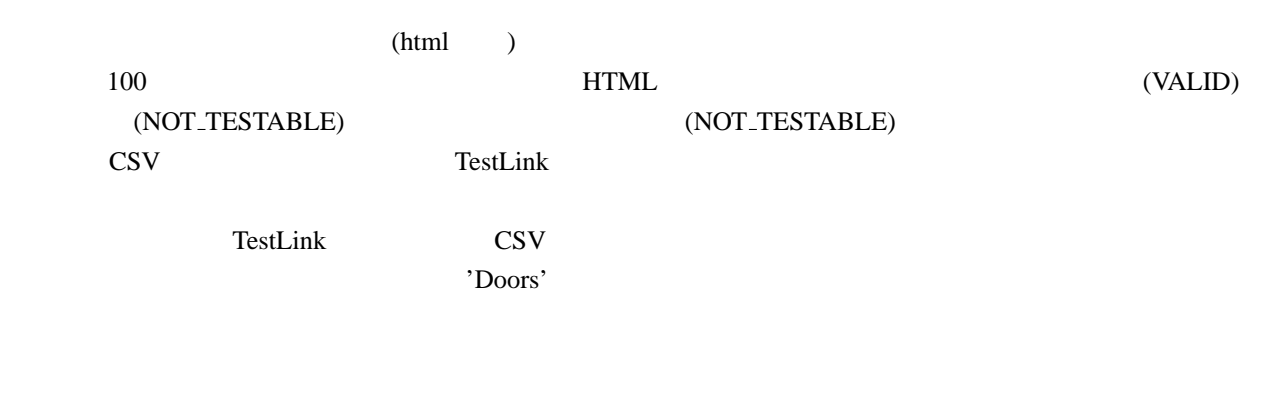

- •<br>• Professor Professor Professor Professor Professor Professor Professor Professor Professor Professor Professo
- •<br>• Production and the contract of the contract of the contract of the contract of the contract of the contract of
- •<br>• Protection and the contract of the contract of the contract of the contract of the contract of the contract of

要件カバレッジの例:

 $\sim$ 

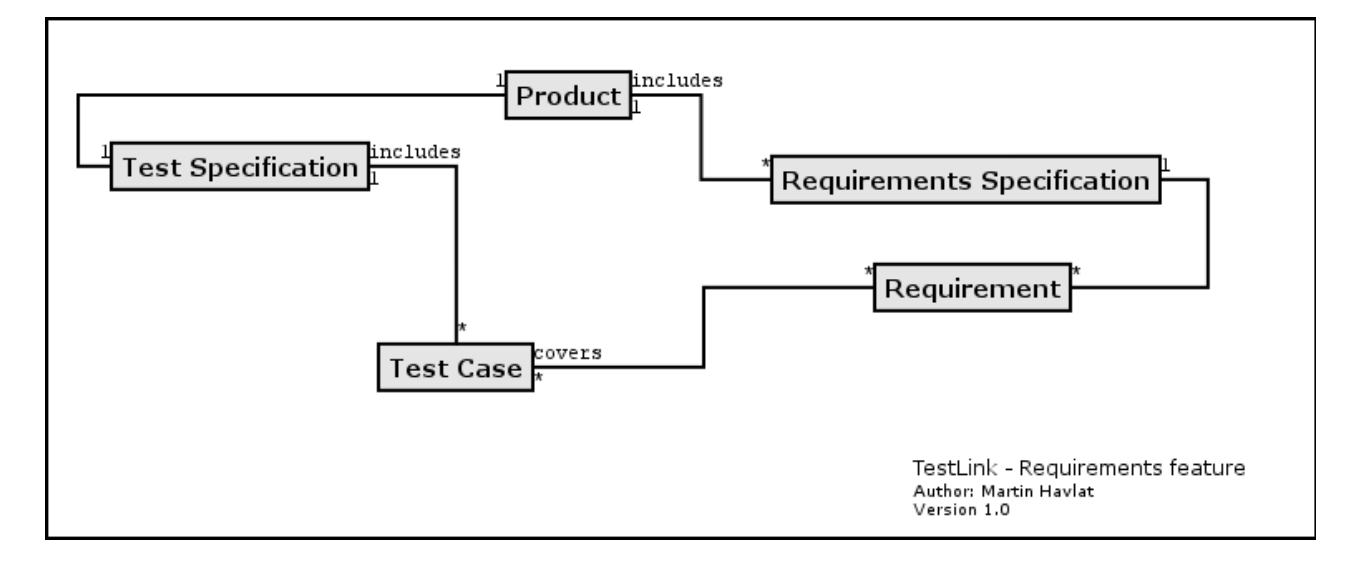

 $\lambda$ 

 $5:$ 

13

 $\sqrt{2\pi}$ 

✒ ✑

# <span id="page-13-0"></span>**5** テスト計画

# <span id="page-13-1"></span> $5.1$

 $\Gamma$  $($   $)$   $/$ 

 $($   $)$  $($  $5.2$ 

# <span id="page-13-2"></span>TestLink the test of the state of the state  $\frac{1}{\sqrt{2\pi}}$

 $(\text{html})$  ) 2 *•* 有効 / 無効 TestLink  $\blacksquare$ 

• */ /*  $($  ( $)$  ) ( $)$ **5.3** テスト計画に実装されているもの **-** テストケースの追加

<span id="page-13-3"></span> $1$   $($ ) example  $\mathcal{L}$ 

<span id="page-14-0"></span>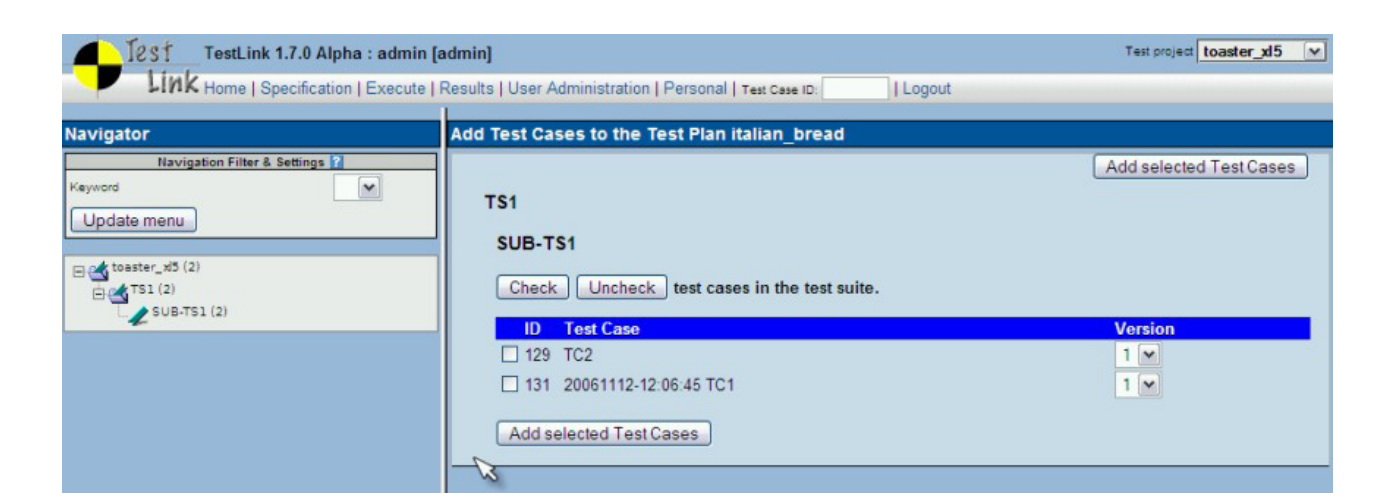

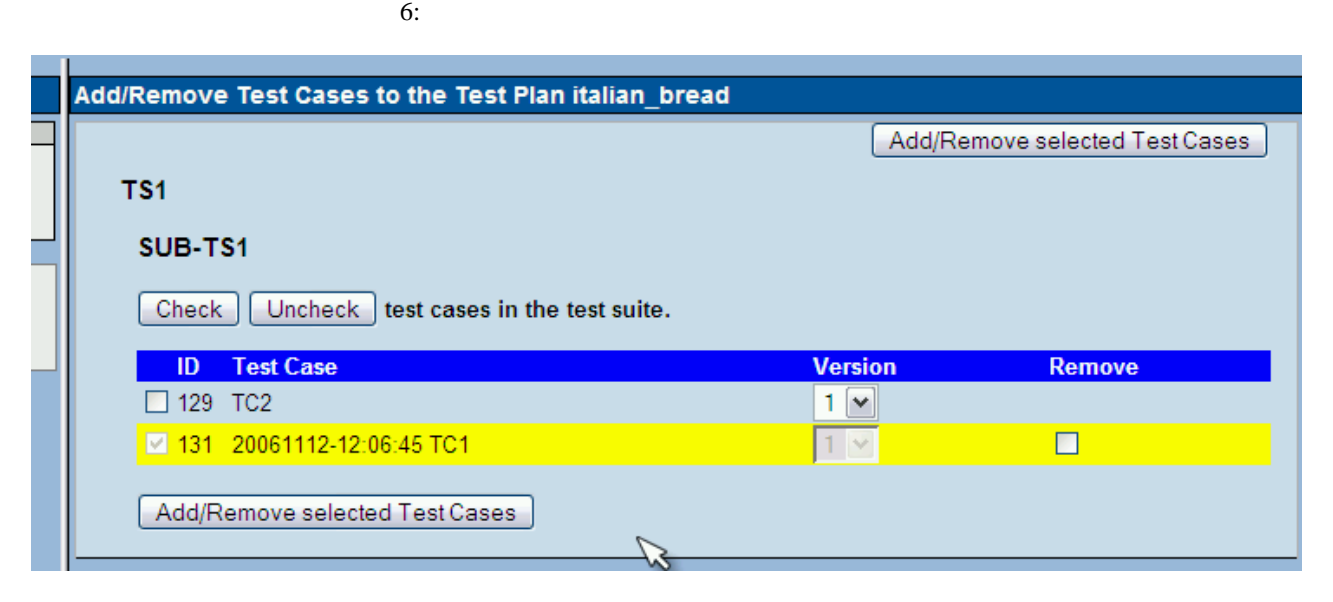

 $7:$ 

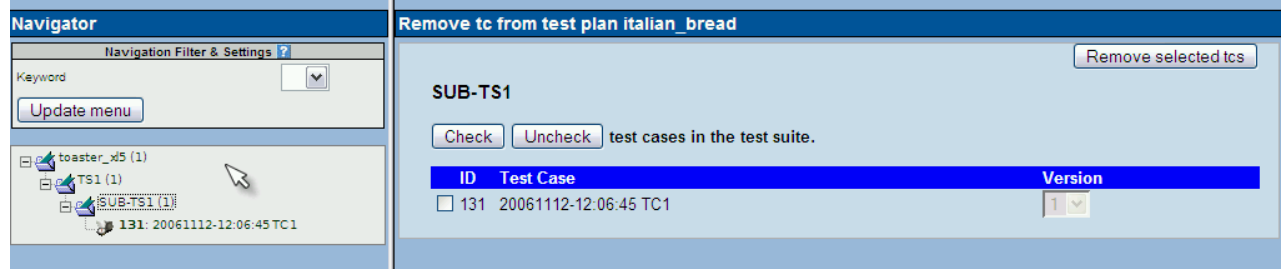

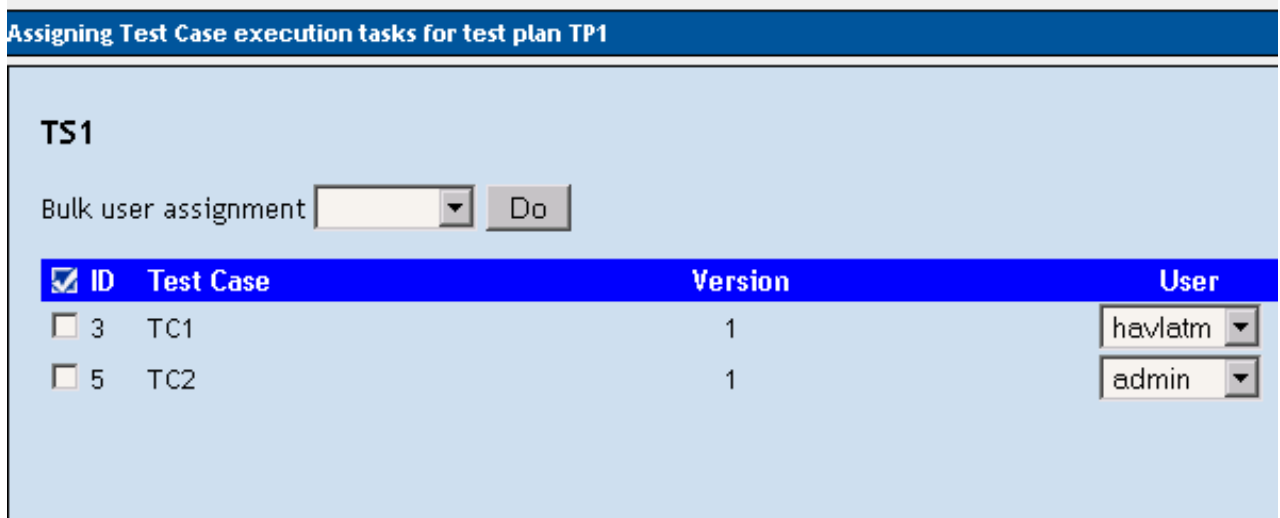

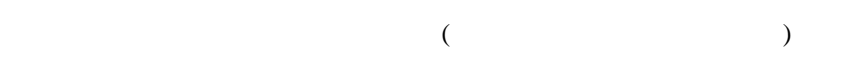

# <span id="page-15-0"></span> $5.5$

 $1.7$ TestLink the state  $\frac{1}{2}$  $TestLink$  (

) 3 (a)

# <span id="page-15-1"></span>5.6

 $\vdots$  1.7

<span id="page-16-1"></span><span id="page-16-0"></span>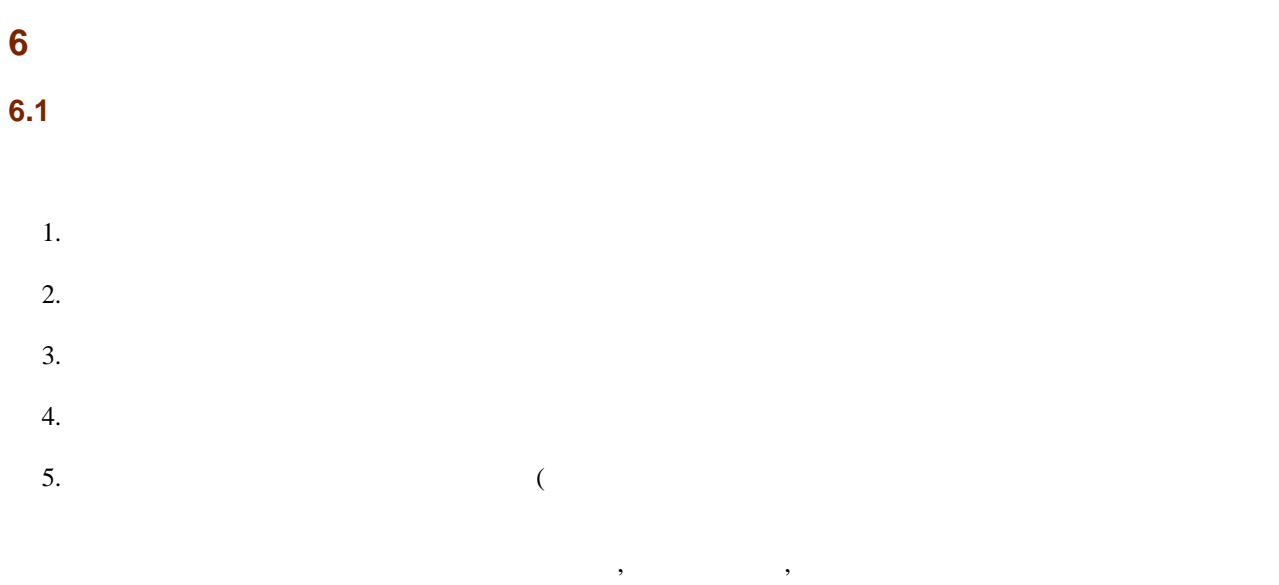

# Milestones for Test Plan TP1

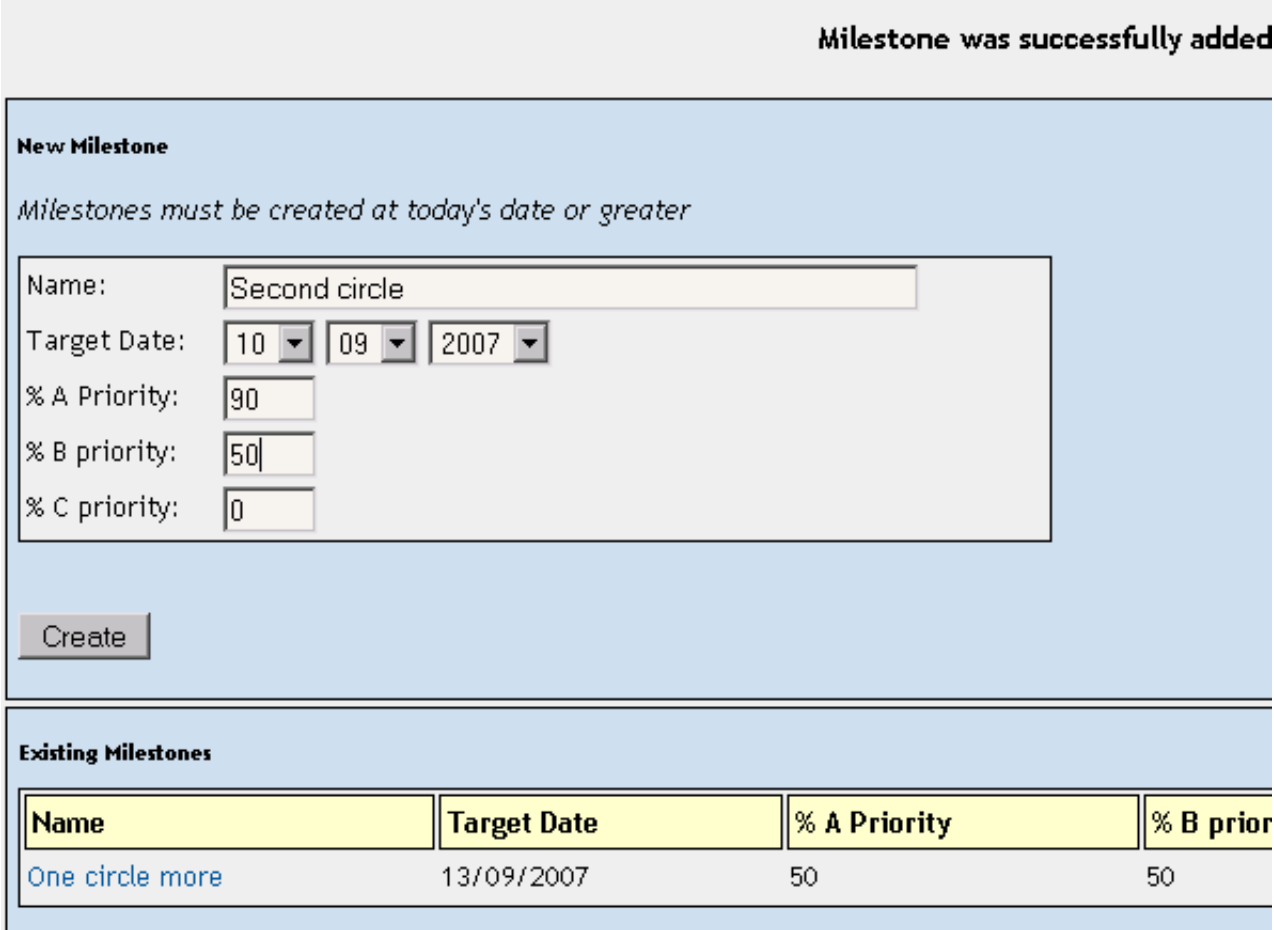

# <span id="page-17-0"></span>**6.2**

 $\mathcal{F}_{\mathcal{F}}$ 

- *•* テスト担当者: テスト担当者でテストケースをフィルタリングします。
- *•* キーワード: キーワードでテストケースをフィルタリングします。テストケースの作成・編集・削除時かあ  $\mathfrak{h}$
- *•* 結果: 結果でテストケースをフィルタリングします。「結果」はテストケースの実行時にそのビルドで何が
- 
- $\ldots$ 
	- 色付けされたメニュー: デフォルトではツリーはドロップダウンボックスで選択されたビルドに対して、結果

ビルドによる色付けされたテストケースの例:  $\sqrt{2\pi}$ 

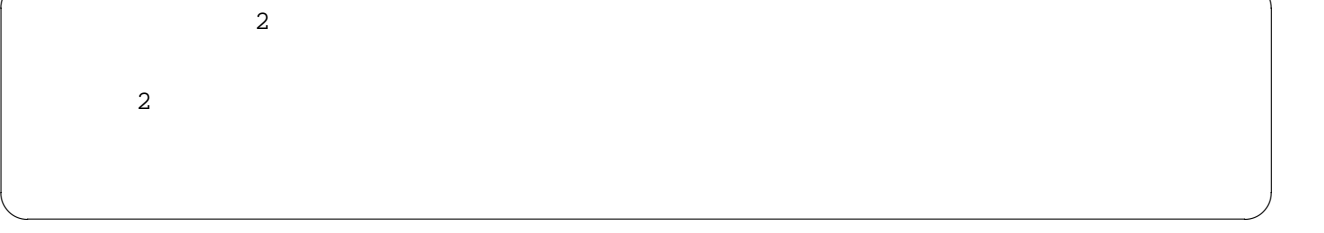

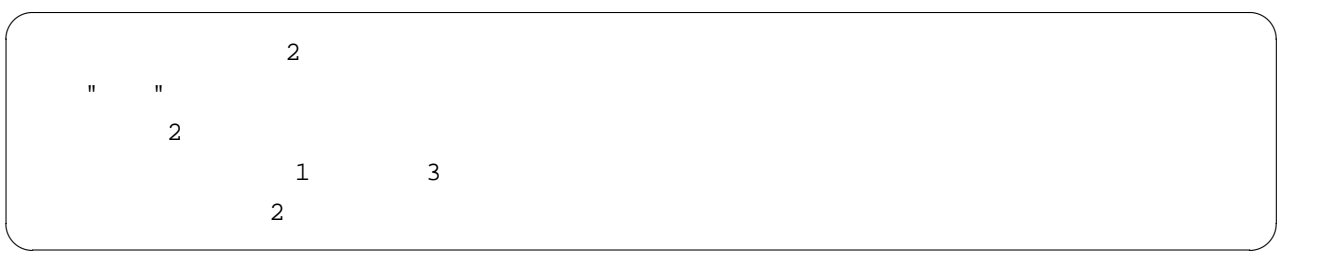

# <span id="page-17-1"></span>**6.3** 実行

 $\mathcal{F}$ ,  $\mathcal{F}$ ,  $\mathcal{F}$ 

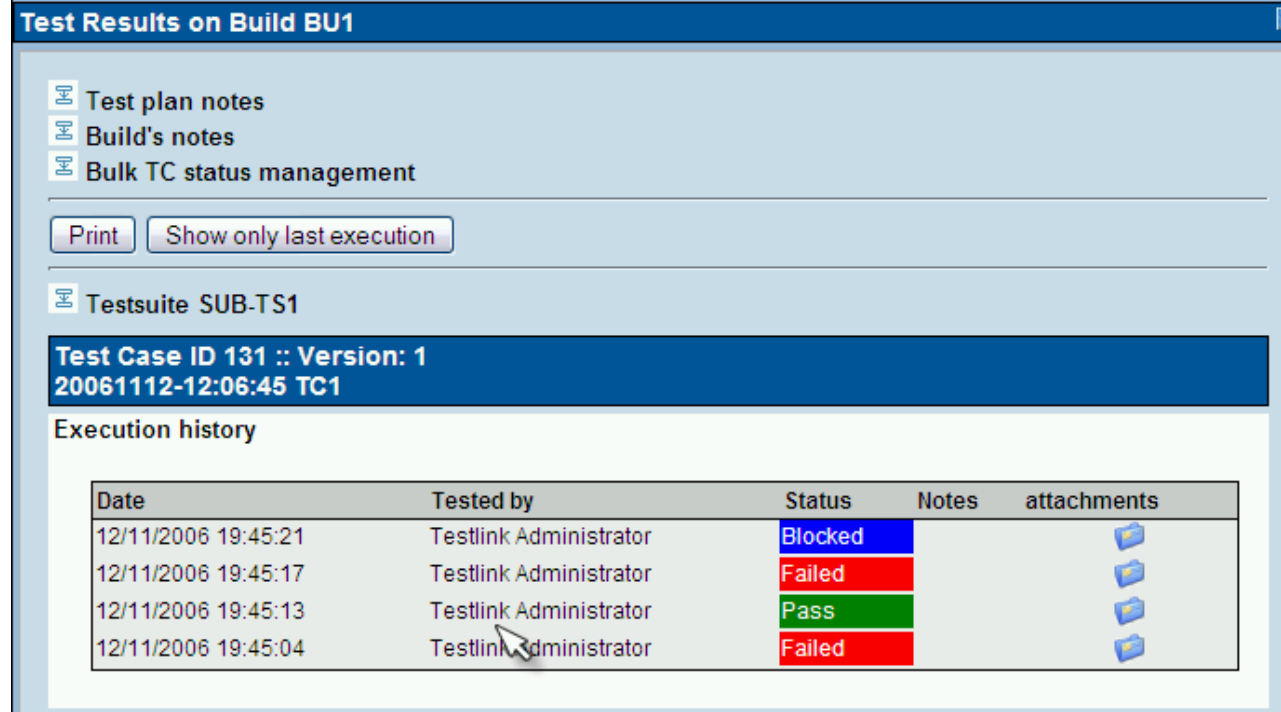

 $9:$ 

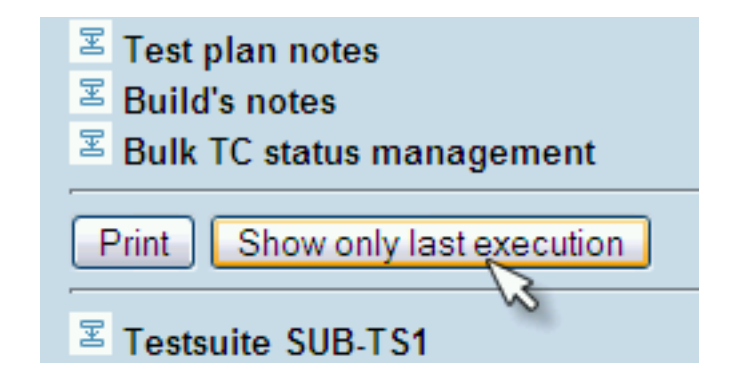

 $10:$ 

Version1.5  $\blacksquare$ 

TL1.0.4 Version1.6

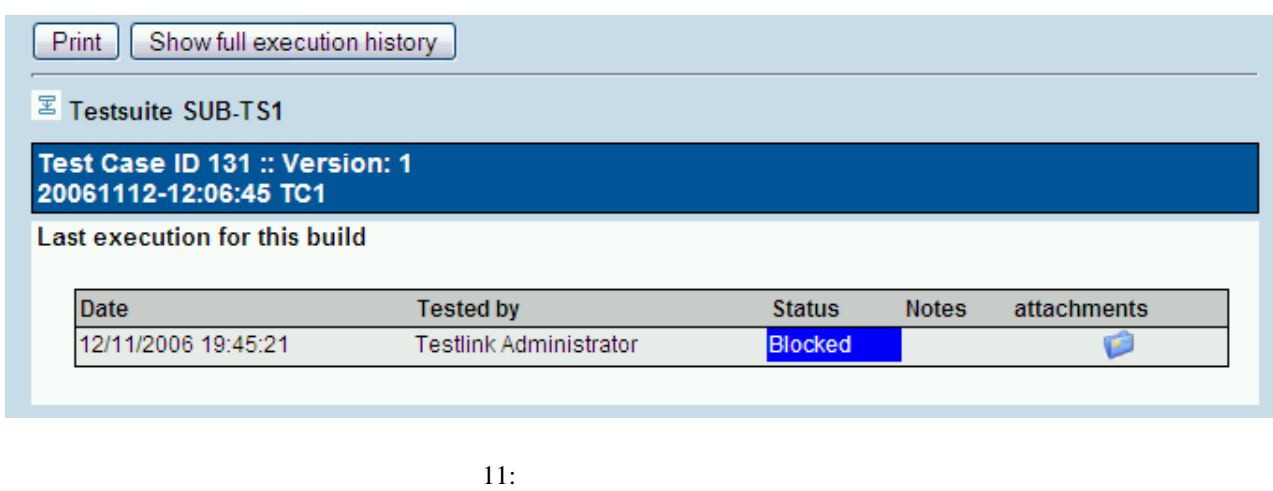

<span id="page-19-0"></span>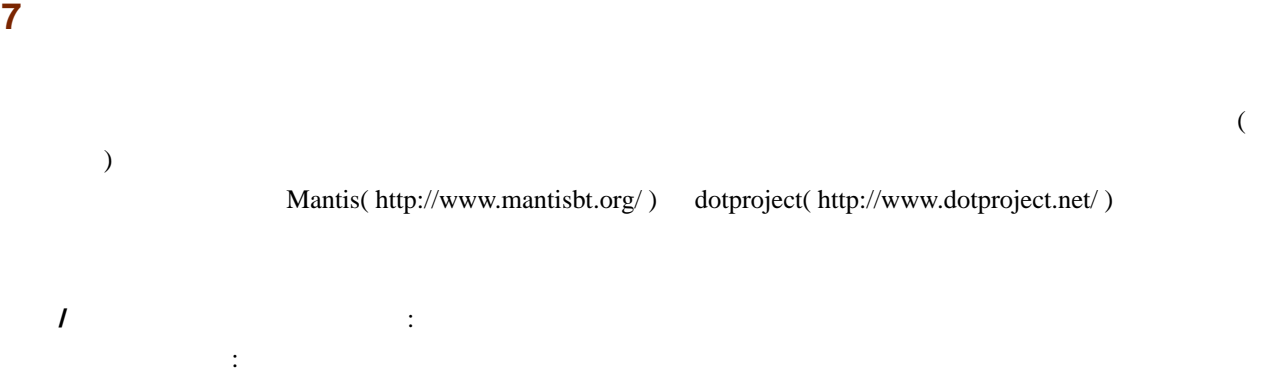

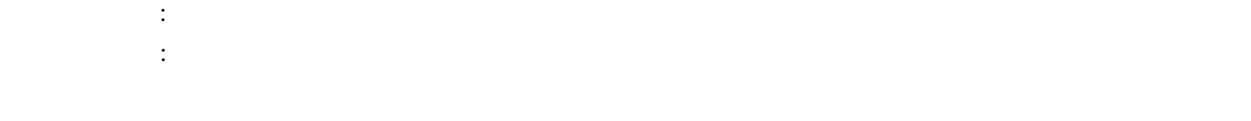

1.

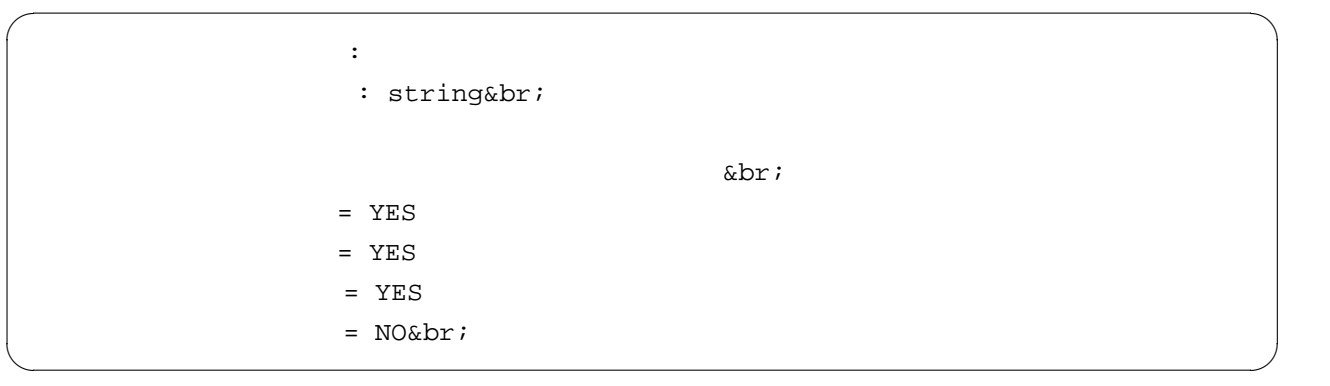

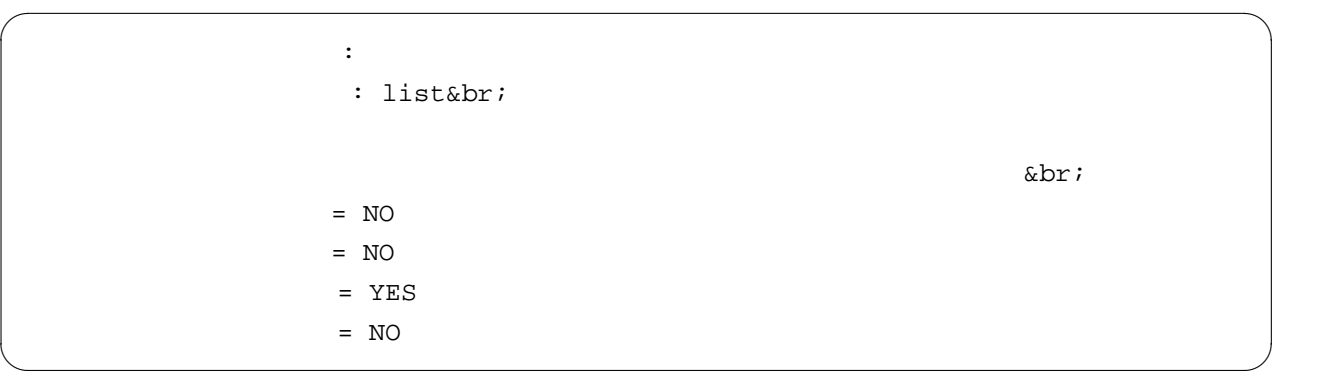

 $($ 

<span id="page-21-0"></span> $($ 

 $9$ 

 $\frac{1}{2}$  1  $\frac{2}{\pi}$  1  $\frac{2}{\pi}$  2

- 1. normal  $(Html)$
- 2. MS Excel Microsoft Excel
- 3. HTML Email -

### <span id="page-21-1"></span>**8.1**  $\blacksquare$

- $1.$ 1  $\frac{1}{2}$
- 2.  $\blacksquare$  $3 \t3$  $3.$
- 

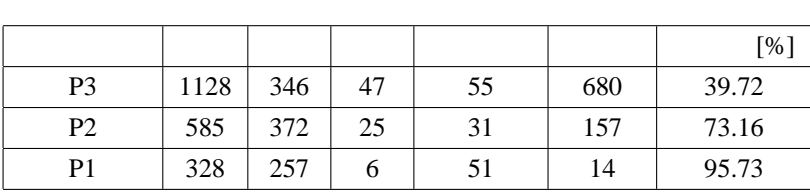

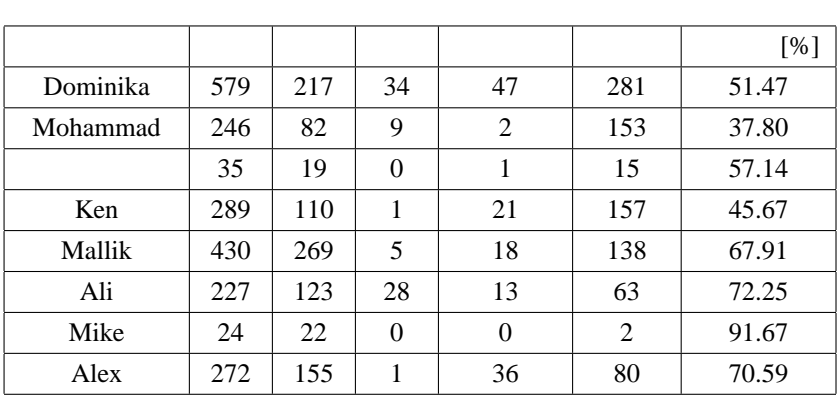

<span id="page-22-0"></span>**8.2** 全ビルドステータス

<span id="page-22-1"></span>**8.3** メトリクスの抽出

 $\alpha$ 

トップレベルスイート (複数選択することができます)

 $\mathcal{F}_{\mathcal{F}}$ 

 $\overline{4}$ 

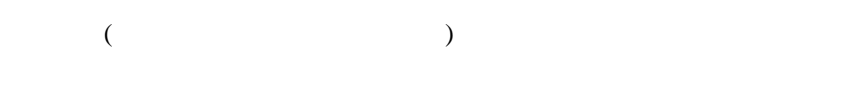

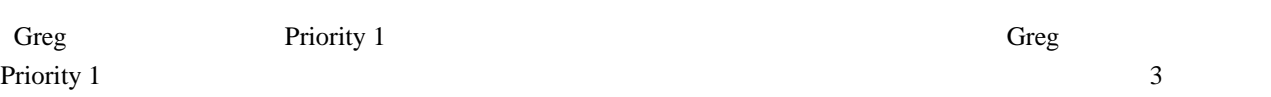

 $\overline{\mathbf{3}}$ 

- 1.  $\blacksquare$  $2.$
- $3.$

# <span id="page-23-0"></span>**8.4**  $\blacksquare$

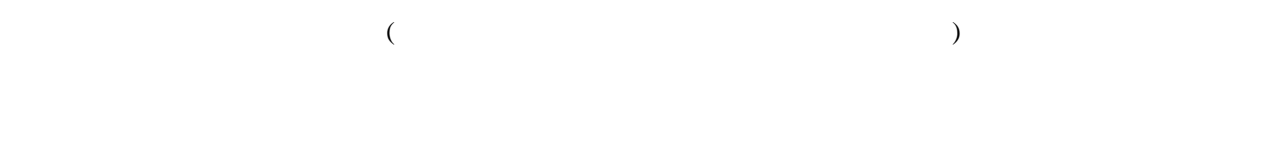

# <span id="page-23-1"></span>**8.5**

# Excel 23 The Excel 23 The Excel 23 The Excel 23 The Excel 23 The Excel 23 The Excel 23 The Excel 23 The Excel 23 The Excel 23 The Excel 23 The Excel 23 The Excel 23 The Excel 23 The Excel 23 The Excel 23 The Excel 23 The E

<span id="page-23-2"></span>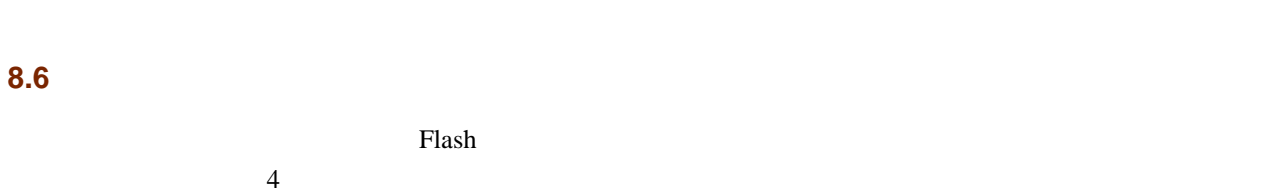

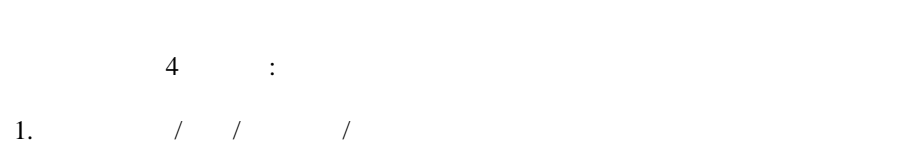

 $2.$ 

- $3.$
- $4.$

Flash http://www.maani.us

### **8.7 A**

# **8.8** 要件に基づくレポート

 $\frac{1}{1}$  $\sim$  2

- *•* 総要件数
- TestLink
- **•**  $\mathbf{r} = \mathbf{r} \cdot \mathbf{r} + \mathbf{r} \cdot \mathbf{r} + \mathbf{r} \cdot \mathbf{r} + \mathbf{r} \cdot \mathbf{r} + \mathbf{r} \cdot \mathbf{r} + \mathbf{r} \cdot \mathbf{r} + \mathbf{r} \cdot \mathbf{r} + \mathbf{r} \cdot \mathbf{r} + \mathbf{r} \cdot \mathbf{r} + \mathbf{r} \cdot \mathbf{r} + \mathbf{r} \cdot \mathbf{r} + \mathbf{r} \cdot \mathbf{r} + \mathbf{r} \cdot \mathbf{r} + \mathbf{r} \cdot \mathbf{r$
- •<br>• <sub>The state of the state of the state of the state of the state of the state of the state of the state of the</sub>
- •<br>•<br>• France State Landers of The State Landers of The State Landers of The State Landers of The State Landers of
- **•**  $\mathbf{r} = \mathbf{r} \cdot \mathbf{r}$
- $\frac{4}{3}$  0 テスト・リストアップ こうしょうしょう
	- **•**  $\mathbf{r} = \mathbf{r} \cdot \mathbf{r}$
	- **•**  $\bullet$
	- *•* ブロックされた要件
	- **•** *•*  $\mathbf{r} = \mathbf{r} \cdot \mathbf{r} + \mathbf{r} \cdot \mathbf{r} + \mathbf{r} \cdot \mathbf{r} + \mathbf{r} \cdot \mathbf{r} + \mathbf{r} \cdot \mathbf{r} + \mathbf{r} \cdot \mathbf{r} + \mathbf{r} \cdot \mathbf{r} + \mathbf{r} \cdot \mathbf{r} + \mathbf{r} \cdot \mathbf{r} + \mathbf{r} \cdot \mathbf{r} + \mathbf{r} \cdot \mathbf{r} + \mathbf{r} \cdot \mathbf{r} + \mathbf{r} \cdot \mathbf{r} + \mathbf{r} \$

### **8.9** 新規レポートの追加方法

(<testlink\_root>/gui/templates/<report\_name>.tpl)  $($  <testlink\_root>/lib/results/

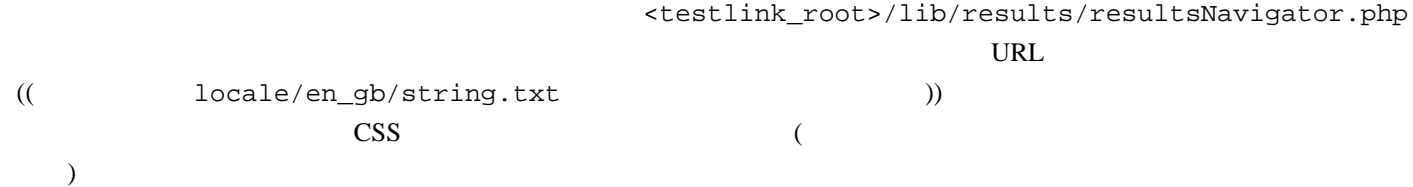

<span id="page-26-0"></span>**9** ユーザ管理

<span id="page-26-1"></span>**9.1** 

TestLink the test of  $\mathcal{L}$  in the set of  $\mathcal{L}$  is the set of  $\mathcal{L}$  in the set of  $\mathcal{L}$  is the set of  $\mathcal{L}$  in the set of  $\mathcal{L}$  is the set of  $\mathcal{L}$  is the set of  $\mathcal{L}$  is the set of  $\mathcal{L}$  is the s

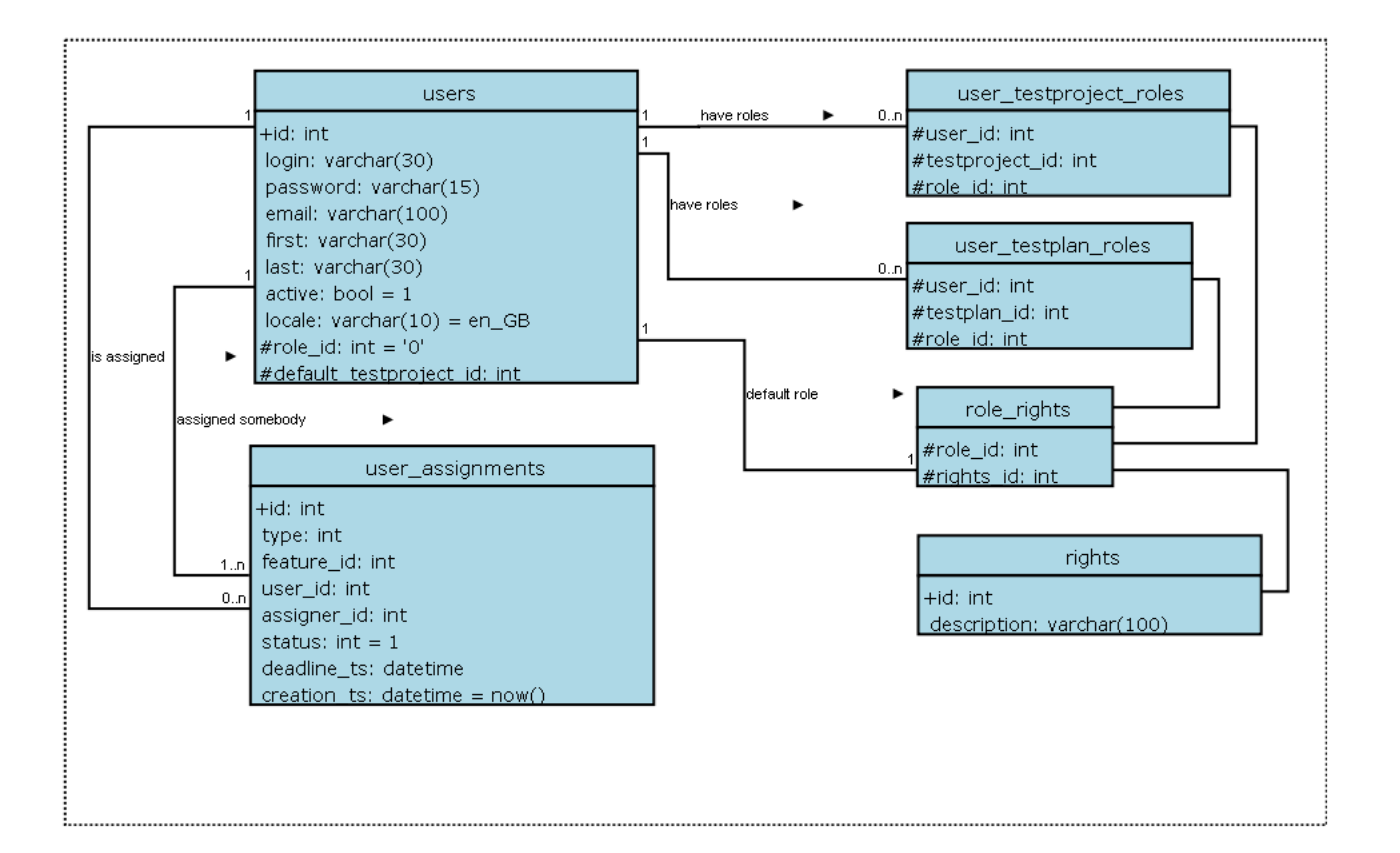

 $($ 

### <span id="page-26-2"></span>**9.2** 役割と権限

 $TestKink$  6  $\blacksquare$ 

- Guest:
- Test Executor:

 $\mathcal{L}$ 

- Test Designer:
- Test Analyst:
- Test Leader:  $\bullet$
- Admininstrator:

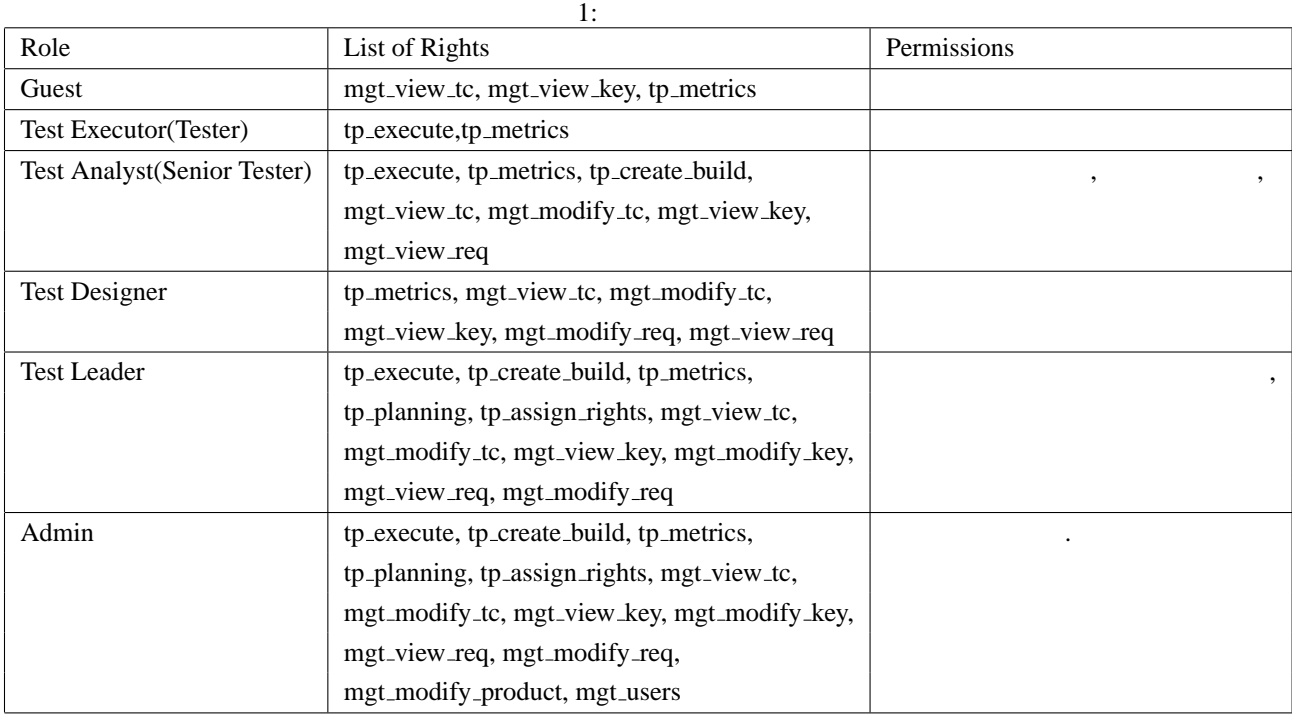

注意:テスト計画に関連する機能は、もれなく作成済みのテス計画にアサインされる必要があります。詳しく

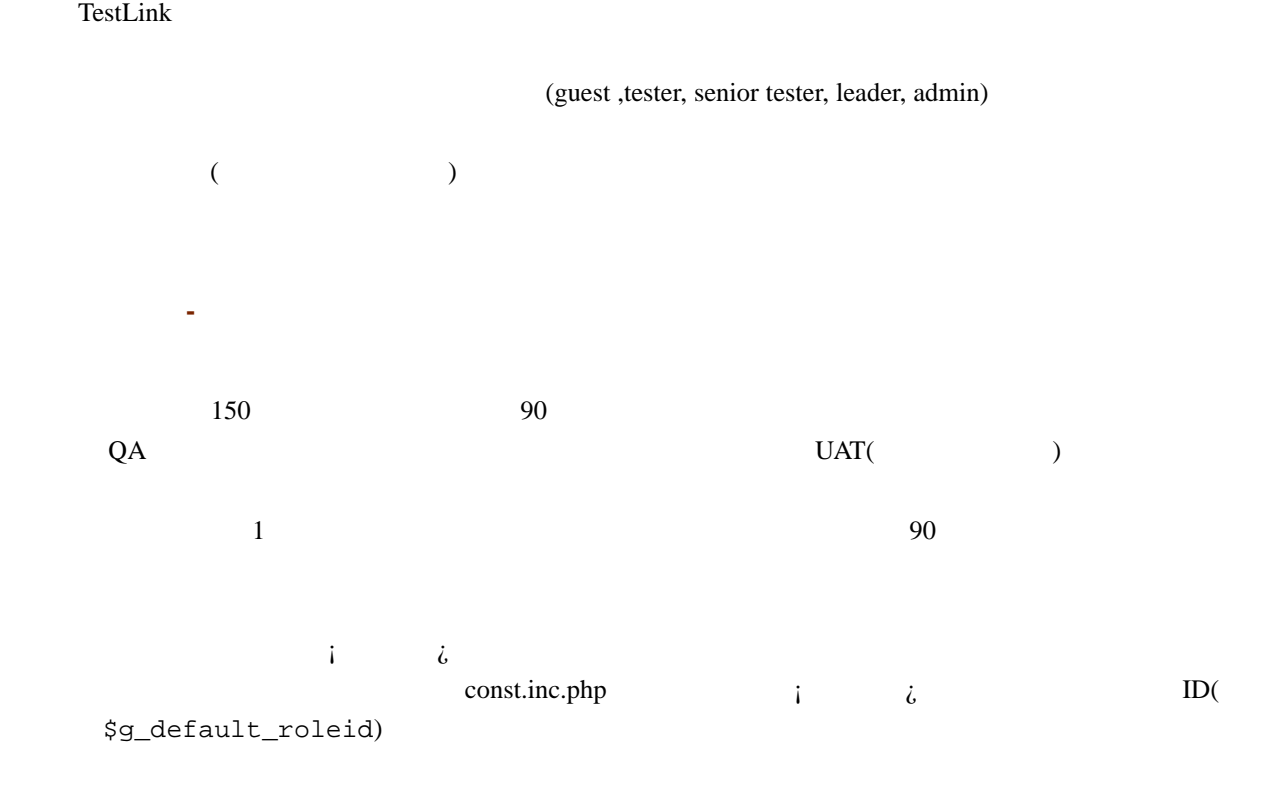

<span id="page-27-0"></span>**9.3** 役割の定義

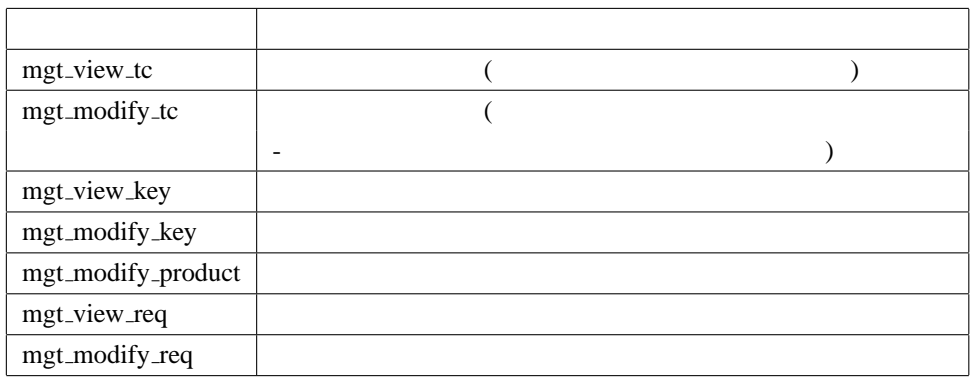

 $3:$ 

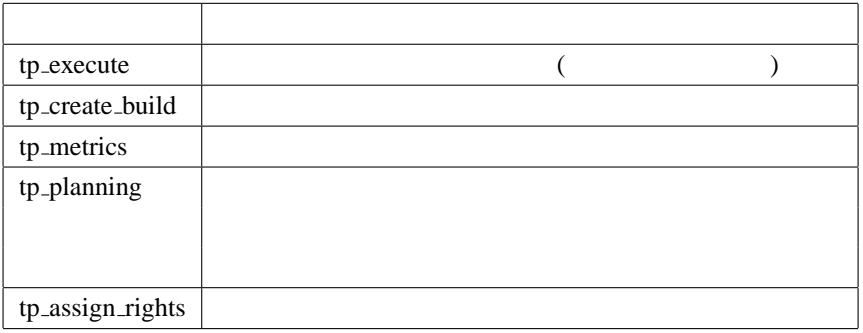

<span id="page-28-0"></span>**9.4** 

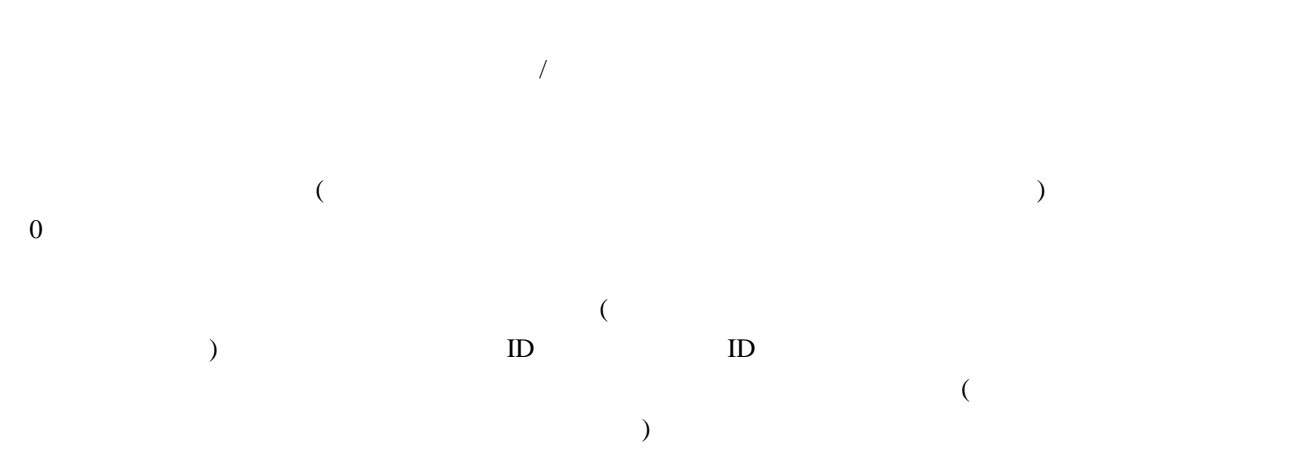

# <span id="page-29-0"></span>**10**  $\blacksquare$

TestLink

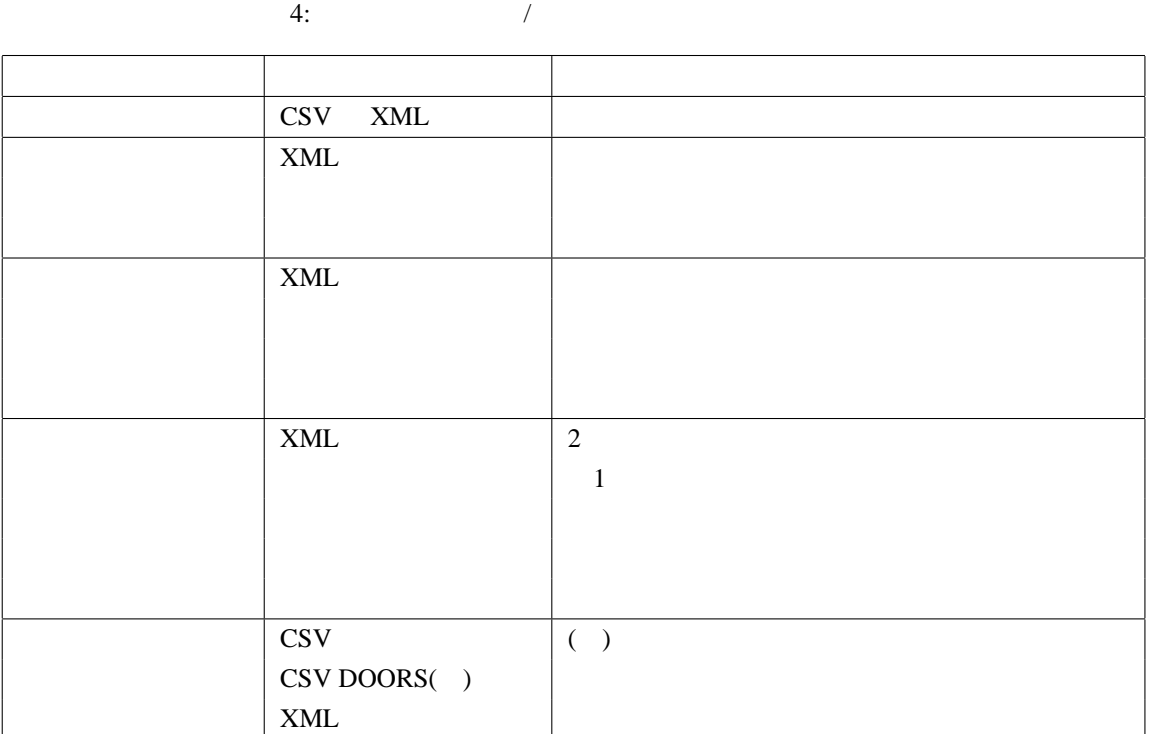

# <span id="page-29-1"></span>**10.1**  $\blacksquare$

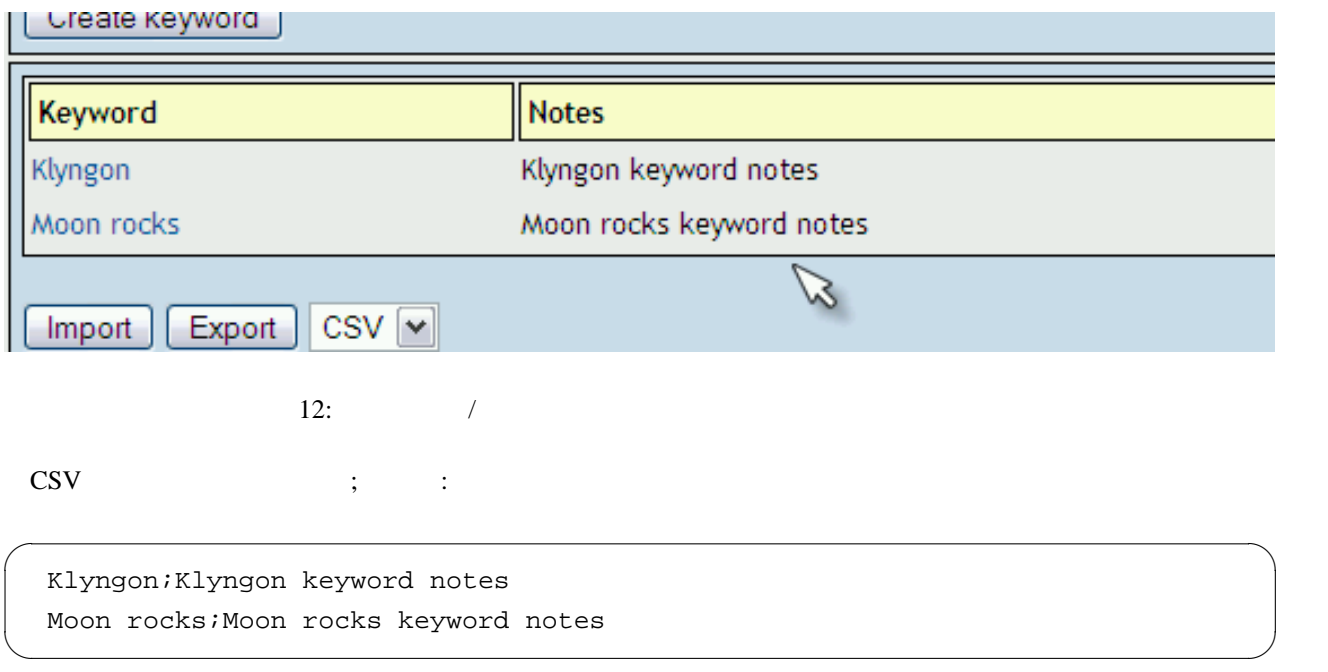

 $XML$  :

```
<?xml version="1.0" encoding="UTF-8"?>
<keywords>
 <keyword name="Klyngon">
 <notes>
  <![CDATA[Klyngon keyword notes]]>
 </notes>
 </keyword>
 <keyword name="Moon rocks">
 <notes>
  <![CDATA[Moon rocks keyword notes]]>
 </notes>
 </keyword>
</keywords>
```
### <span id="page-30-0"></span>**10.2** テスト計画のインポート**/**エクスポート

 $XML$ 

 $\sqrt{2\pi}$ 

✒ ✑

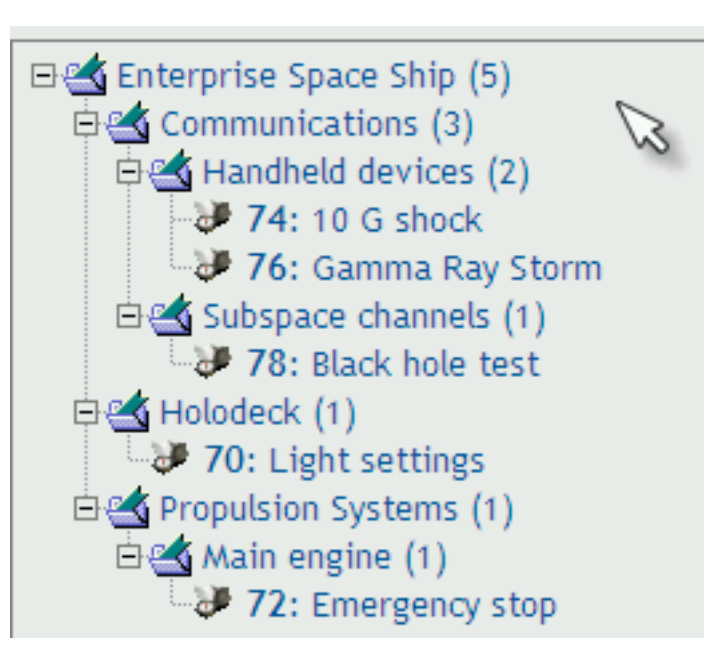

```
<?xml version="1.0" encoding="UTF-8"?>
 <testsuite name="">
  <details><![CDATA[]]></details>
 <testsuite name="Communications">
   <details><![CDATA[<p>Communication Systems of all types</p>]]></details>
   <testsuite name="Handheld devices">
    <details><![CDATA[]]></details>
    <testcase name="10 G shock">
    <summary><![CDATA[]]></summary>
    <steps><![CDATA[]]></steps>
    <expectedresults><![CDATA[]]></expectedresults>
    </testcase>
    <testcase name="Gamma Ray Storm">
    <summary><![CDATA[]]></summary>
    <steps><![CDATA[]]></steps>
    <expectedresults><![CDATA[]]></expectedresults>
    </testcase>
   </testsuite>
   <testsuite name="Subspace channels">
    <details><![CDATA[<p>Only basic subspace features</p>]]></details>
    <testcase name="Black hole test">
    <summary><![CDATA[]]></summary>
    <steps><![CDATA[]]></steps>
    <expectedresults><![CDATA[]]></expectedresults>
    </testcase>
  </testsuite>
  </testsuite>
  <testsuite name="Holodeck">
   <details><![CDATA[]]></details>
  <testcase name="Light settings">
   <summary><! [CDATA[]] ></summary>
   <steps><![CDATA[]]></steps>
   <expectedresults><![CDATA[]]></expectedresults>
   </testcase>
  </testsuite>
  <testsuite name="Propulsion Systems">
   <details><![CDATA[]]></details>
   <testsuite name="Main engine">
   <details><![CDATA[]]></details>
    <testcase name="Emergency stop">
    <summary><![CDATA[]]></summary>
    <steps><![CDATA[]]></steps>
    <expectedresults><![CDATA[]]></expectedresults>
    </testcase>
   </testsuite>
  </testsuite>
</testsuite>
```
 $\sqrt{2\pi}$ 

✒ ✑

中各 Handheld devices (2)  $\sqrt{\frac{3}{2}}$  74: 10 G shock 76: Gamma Ray Storm

```
XML
```

```
<?xml version="1.0" encoding="UTF-8"?>
  <testsuite name="Handheld devices">
   <details><![CDATA[]]></details>
  <testcase name="10 G shock">
   <summary><![CDATA[]]></summary>
   <steps><![CDATA[]]></steps>
   <expectedresults><![CDATA[]]></expectedresults>
   </testcase>
   <testcase name="Gamma Ray Storm">
   <summary><![CDATA[]]></summary>
   <steps><![CDATA[]]></steps>
   <expectedresults><![CDATA[]]></expectedresults>
  </testcase>
 </testsuite> \Box
```

```
XML<?xml version="1.0" encoding="UTF-8"?>
  <testsuite name="Handheld devices">
   <details><![CDATA[]]></details>
   <testcase name="10 G shock">
   <summary><![CDATA[]]></summary>
   <steps><![CDATA[]]></steps>
   <expectedresults><![CDATA[]]></expectedresults>
   <keywords>
    <keyword name="Klyngon">
     <notes><![CDATA[Klyngon keyword notes]]></notes>
    </keyword>
    </keywords>
   </testcase>
   <testcase name="Gamma Ray Storm">
    <summary><![CDATA[]]></summary>
   <steps><![CDATA[]]></steps>
   <expectedresults><![CDATA[]]></expectedresults>
   <keywords>
    <keyword name="Klyngon">
     <notes><![CDATA[Klyngon keyword notes]]></notes>
    </keyword>
   <keyword name="Moon rocks">
    <notes><![CDATA[Moon rocks keyword notes]]></notes>
    </keyword>
   </keywords>
  </testcase>
```
 $\Box$ 

# <span id="page-34-0"></span>**10.4**

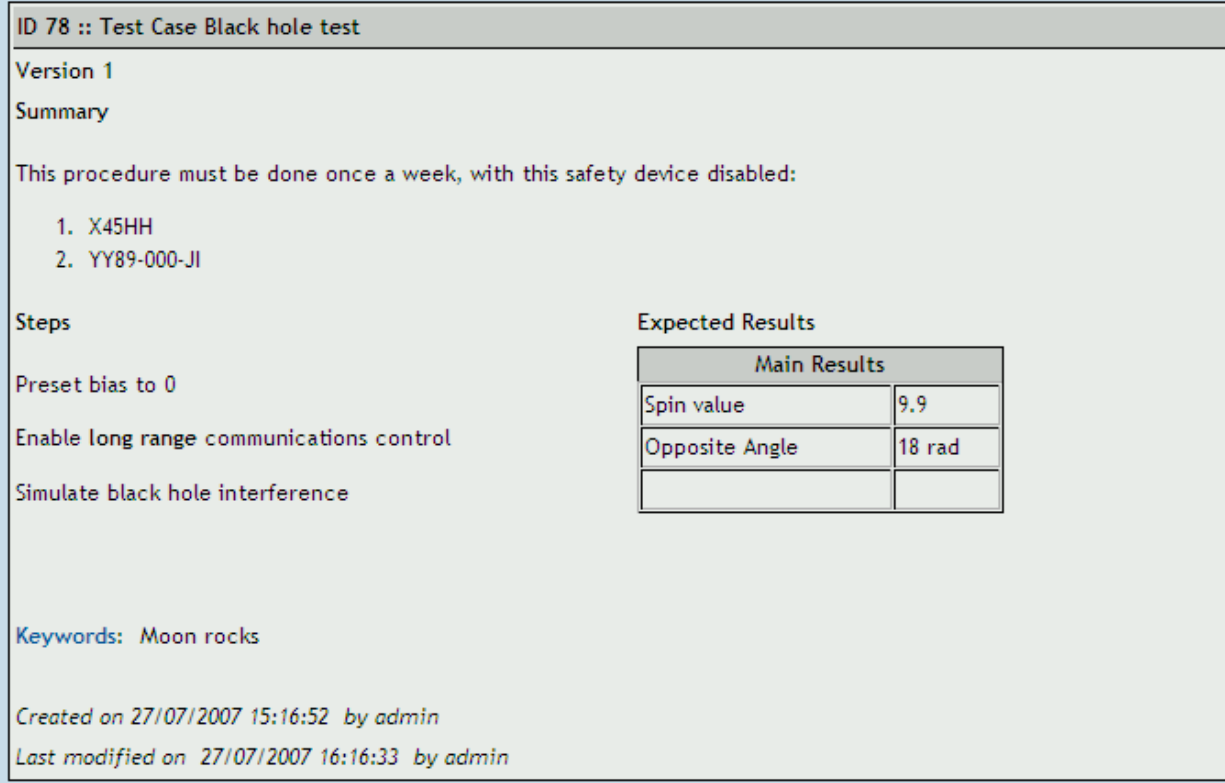

```
XML :
```

```
\overline{a}<?xml version="1.0" encoding="UTF-8"?>
  <testcases>
   <testcase name="Black hole test">
    <summary>
     <![CDATA[<p>This procedure must be done once a week,
      with this safety device disabled:</p>
     <ol><li>X45HH</li><li>YY89-000-JI</li></ol>]]>
    </summary>
    <steps><![CDATA[
     <p>Preset bias to 0</p>
     <p>Enable <strong>long range</strong> communications control</p>
     <p>Simulate black hole interference</p>]]> </steps>
    <expectedresults><![CDATA[
   <table width="200" cellspacing="1" cellpadding="1" border="1">
    <caption>Main Results</caption>
    <tbody>
     <tr>>td>Spin value</td><td>9.9</td></tr>
     <tr>>td>Opposite Angle</td><td>18 rad</td></tr>
     <tr>>
<td>
&<br/>nbsp:</td><td><hb/>&nbsp:</td></tr>
    </tbody>
   </table>]]>
   </expectedresults>
    <keywords>
     <keyword name="Moon rocks">
     <notes><![CDATA[Moon rocks keyword notes]]></notes>
    </keyword>
   </keywords>
   </testcase>
  </testcases>
```
✒ ✑

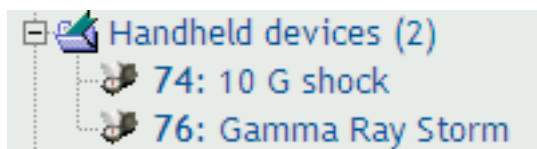

```
\sqrt{2\pi}<?xml version="1.0" encoding="UTF-8"?>
  <testcases>
  <testcase name="10 G shock">
   <summary><![CDATA[]]></summary>
   <steps><![CDATA[]]></steps>
   <expectedresults><![CDATA[]]></expectedresults>
   </testcase>
   <testcase name="Gamma Ray Storm">
   <summary><![CDATA[]]></summary>
   <steps><![CDATA[]]></steps>
   <expectedresults><![CDATA[]]></expectedresults>
   </testcase>
  </testcases>
```
### **10.6** /

 $\Box$ 

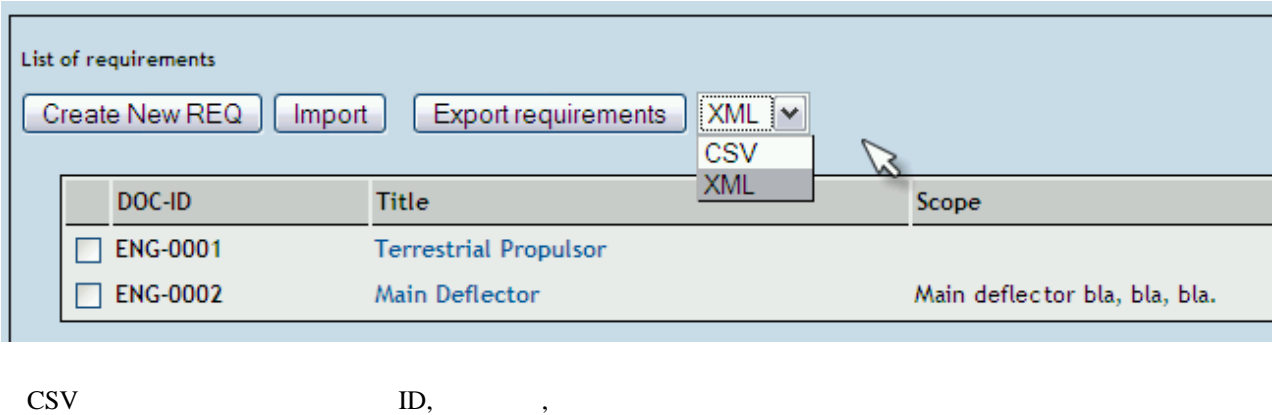

 $\sqrt{2}$ 

CSV :

ENG-0001,Terrestrial Propulsor,

ENG-0002,Main Deflector,"<p>Main deflector bla, bla, bla.</p>"

✒ ✑

 $XML$  :

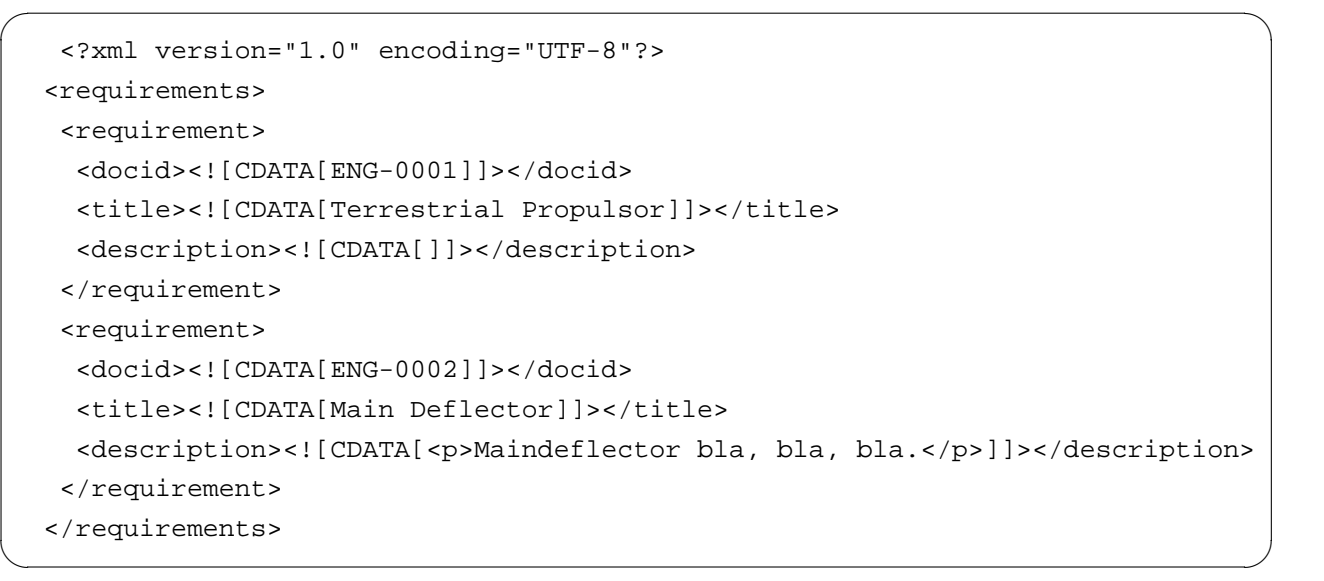

## 10.7 XML **Excel**

### **TestLink** XML

- 1. TestLink  $XML$
- 2.  $\bullet$
- **•**  $\bullet$  3. Data *>* XML *>* Import & select the sample XML file Excel

### Microsoft Excel - Book1

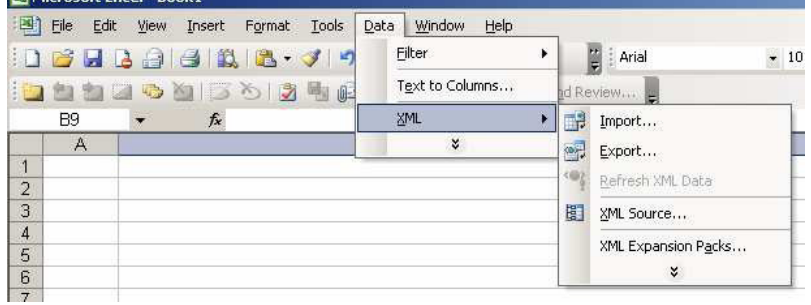

• 4.  $\sim$  4.  $\sim$ 

データを置きたいですか?)」と尋ねさせるでしょう。

$$
\bullet \qquad \qquad 5. \qquad \qquad $A\$1
$$

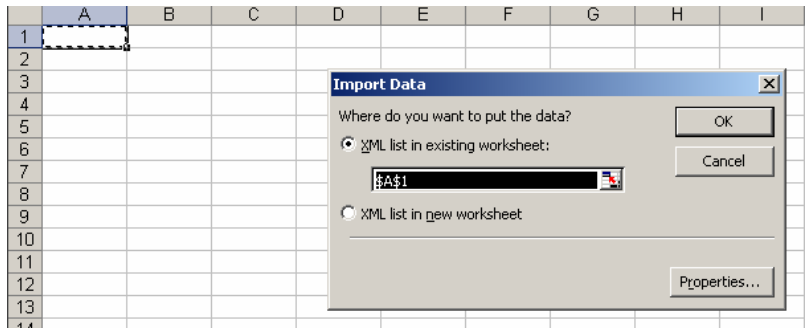

• 6.  $\&$ 

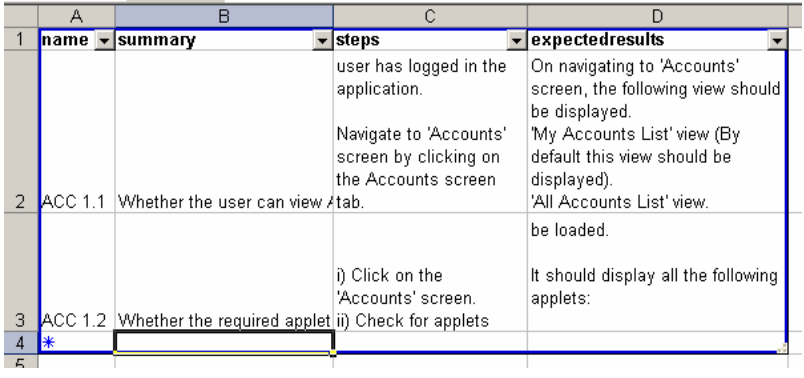

**•**  $\blacksquare$  7.  $\blacksquare$   $\blacksquare$ 

• 8. The set of the set of the set of the set of the set of the set of the set of the set of the set of the set of the set of the set of the set of the set of the set of the set of the set of the set of the set of the set

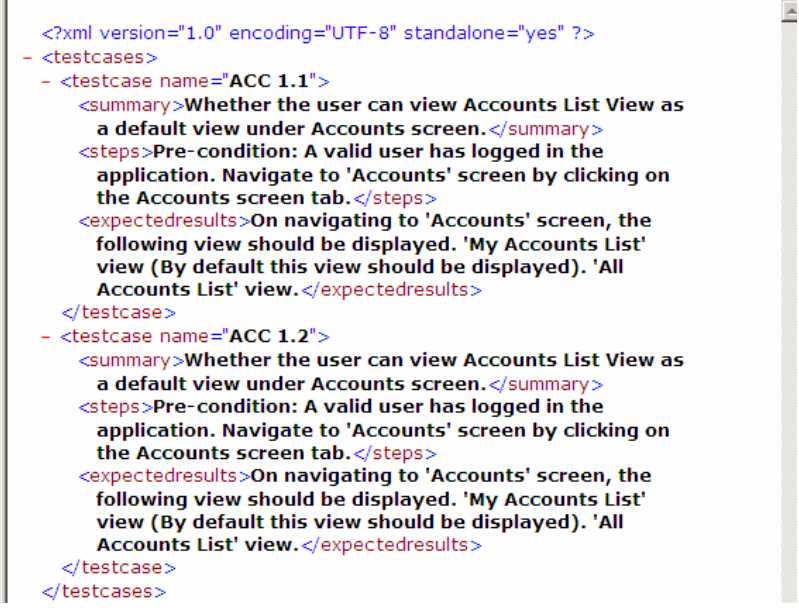

### **TestLink XML**

- 1. TestLink  $>$
- 2. **b**  $>$   $>$   $>$   $>$   $>$   $>$   $>$

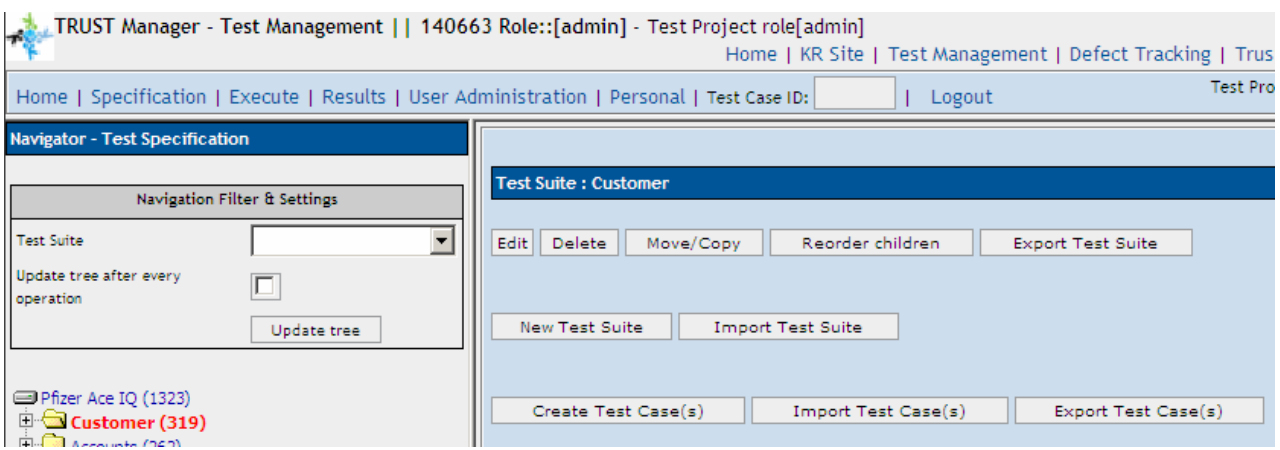

• 3: XML

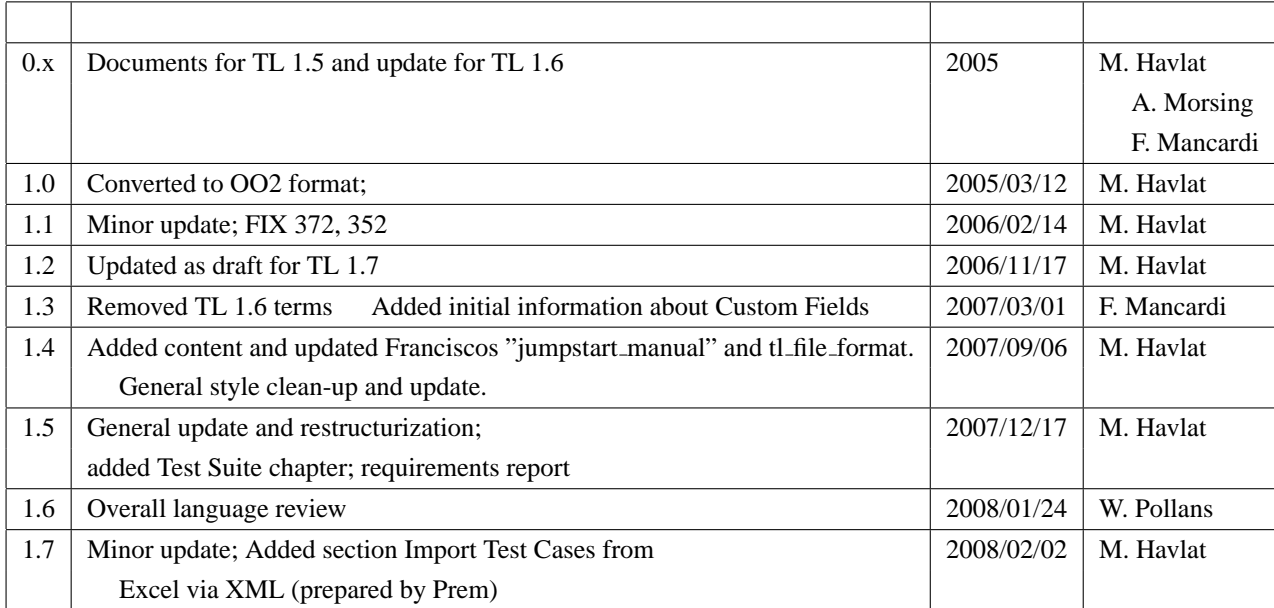